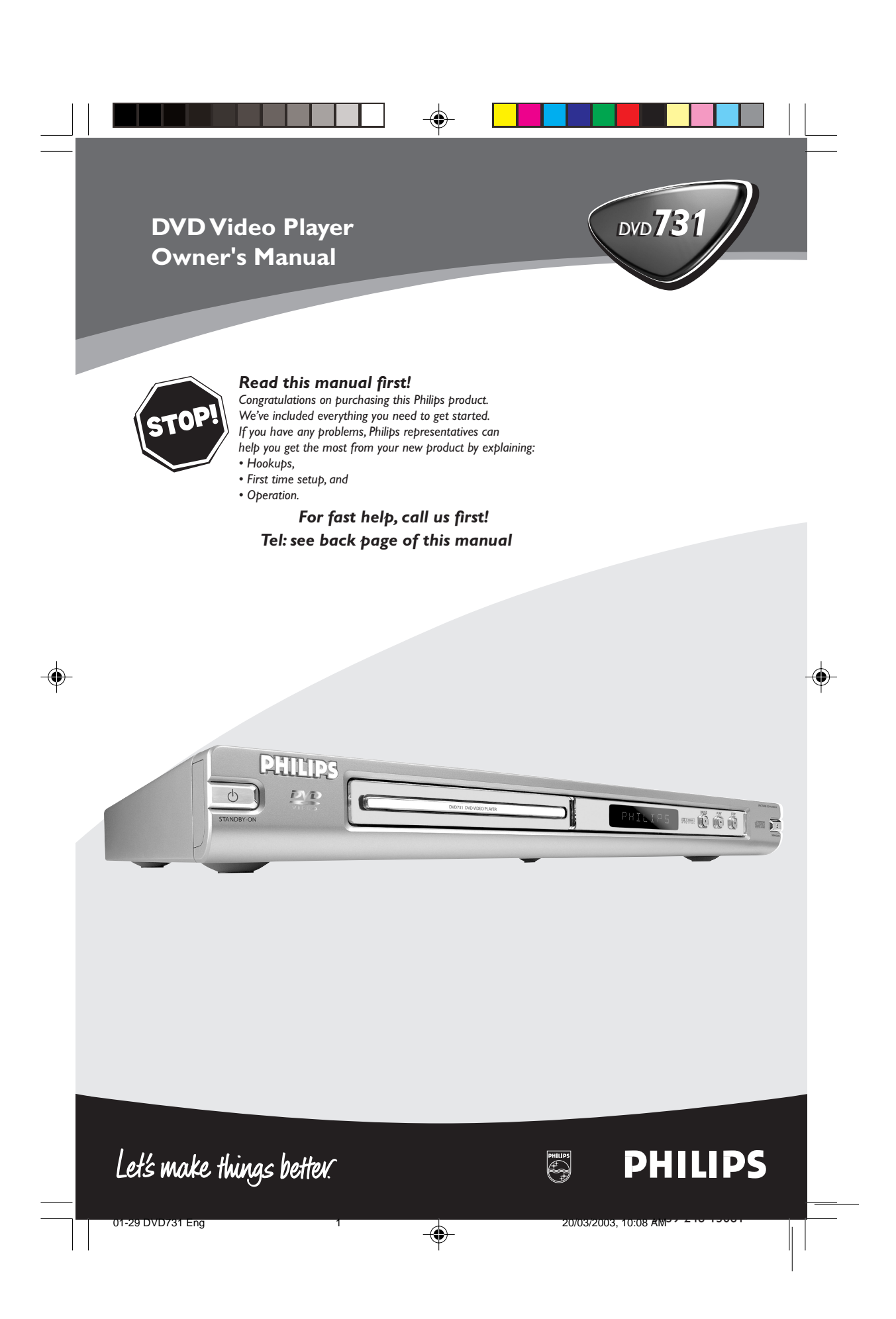

# **Important Note**

## DK

Advarsel: Laserrudstråling ved åbning når sikkerhesafbrydere er ude af funktion. Undgå u tsættelse for stråling.

#### Bemærk:

Netafbryderen POWER er sekundært indkoblet og afbryder ikke strømmen fra nette. Den indbyggede netdel er derfor tilsluttet til lysnettet så længe netstikket sidder i stikkontakten.

#### N

Observer: Nettbryteren POWER er sekundert innkoplet. Den innebygdenetdelen er derfor ikke frakoplet nettet så lenge apparatet er tilsluttet nettkontakten.

S Klass 1 laserapparat Varning!

Om apparaten används på annat sätt än i denna bruksanvisning specificerats, kann användaren utsättas för laserstrålning, som översjruder gränsen för läserklass 1.

#### Observera!

Strömbrytaren POWER är sekundärt kopplad och inte bryter strömmen fråan nätet Den inbyggda nätdelen är därför ansluten till elnätet så länge stickproppen sitter i v ägguttaget.

#### SF

◈

Luokan 1 laserlaite + Klass 1 laserapparat Varoitus!

Laitteen käyttäminen muulla kuin tässä käyttöohjeessa mainitulla tavalla saattaa altistaa käyttäjän turvallisuusluokan 1 ylittävälle lasersäleilille.

#### Huom.

Toiminnanvalitsin POWER on kytketty toisiopuolelle, eikä se kytke laitetta irti sähköverkosta. Sisäänrakennettu verkko-osa on kytkettynä sähköverkkoon aina silloin, kun pistoke on pistorasiassa.

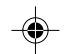

# **Important Note for Users in the UK**

#### **Mains plug**

This apparatus is fitted with an approved 13 Amp plug.To change a fuse in this type of plug proceed as follows:

- 1 Remove fuse cover and fuse.<br>2 Fix new fuse which should be
- Fix new fuse which should be a BS1362 5 Amp, A.S.T.A. or BSI approved type.
- 3 Refit the fuse cover.

If the fitted plug is not suitable for your socket outlets, it should be cut off and an appropriate plug fitted in its place. If the mains plug contains a fuse, this should have a value of 5 Amp. If a plug without a fuse is used, the fuse at the distribution board should not be greater than 5 Amp.

*Note:The severed plug must be disposed of to avoid a possible shock hazard should it be inserted into a 13 Amp socket elsewhere.*

#### **How to connect a plug**

The wires in the mains lead are coloured with the following  $code: blue = neutral (N), brown = live (L).$ 

As these colours may not correspond with the colour markings identifying the terminals in your plug, proceed as follows:

- Connect the blue wire to the terminal marked N or coloured black.
- Connect the brown wire to the terminal marked L or coloured red.
- Do not connect either wire to the earth terminal in the plug, marked E (or e) or coloured green (or green and yellow).

Before replacing the plug cover, make certain that the cord grip is clamped over the sheath of the lead - not simply over the two wires.

#### **Copyright in the U.K. Recording and playback of material may require consent. See Copyright Act 1956 and The Performer's**

**Protection Acts 1958 to 1972.**

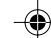

01-29 DVD731 Eng 2 20/03/2003, 10:08  $\frac{\lambda_{11}}{\lambda_{12}}$ 9 246 13061

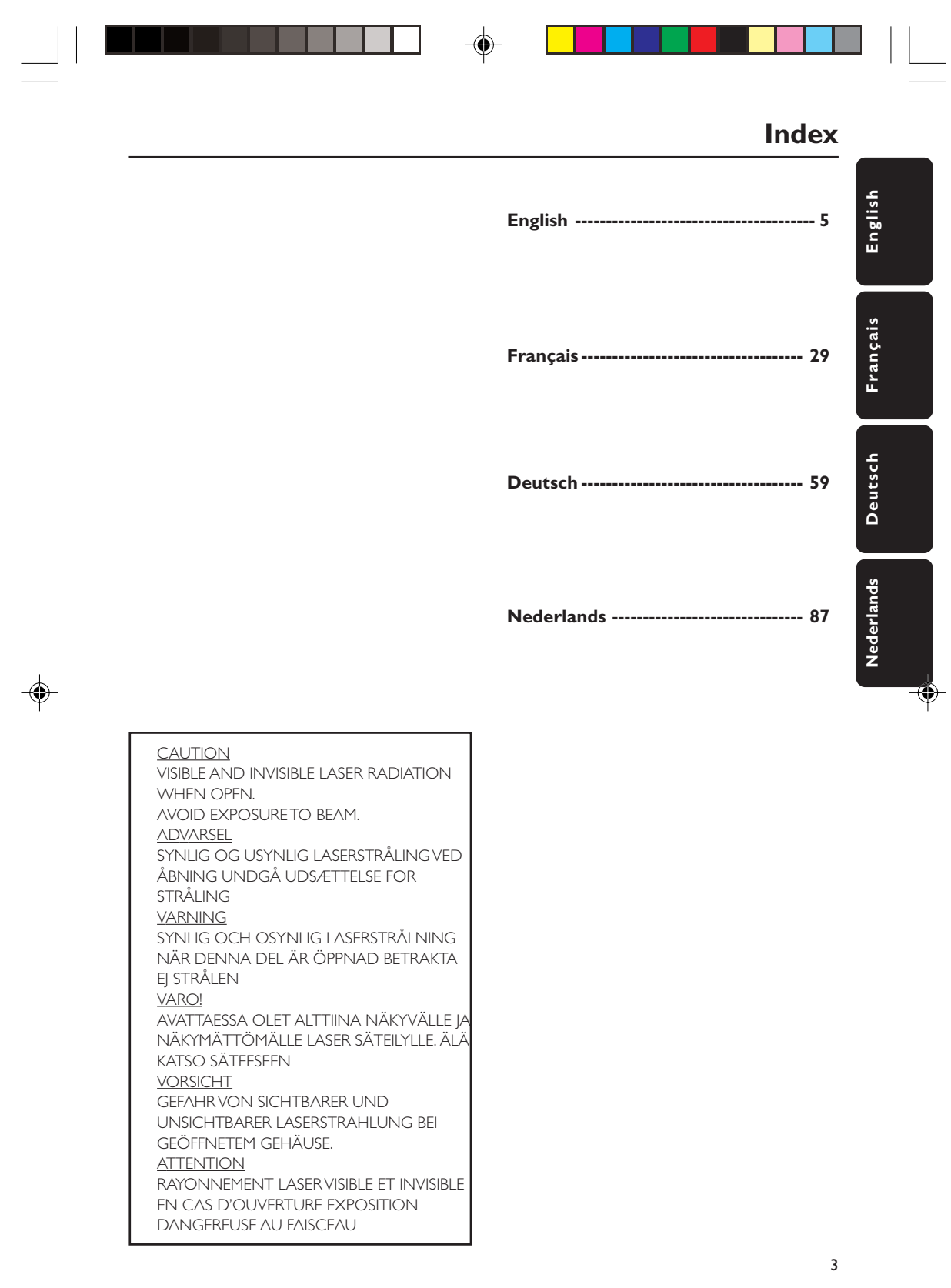

01-29 DVD731 Eng 3 20/03/2003, 10:08  $\frac{\lambda_{0}^{3}39}$  246 13061

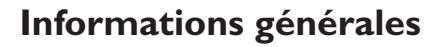

Les films sur DVD sortant généralement à des moments différents dans les diverses parties du monde, tous les lecteurs possèdent un code de zone. Les disques peuvent aussi en être pourvus. Si vous insérez dans votre lecteur un disque comportant un code de région différent, ce code apparaîtra dans un message à l'écran. Impossible à lire, le disque sera éjecté.

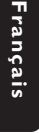

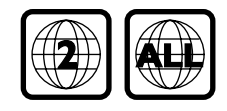

#### **Sécurité laser**

Cette unité utilise un laser. En raison du risque de lésion oculaire, seul un technicien qualifié peut ouvrir le couvercle ou intervenir sur l'appareil.

**L'EMPLOI DE COMMANDES, RÉGLAGES OU PROCÉDURES AUTRES QUE CEUX SPÉCIFIÉS ICI PEUT ENTRAÎNER UNE EXPOSITION À UN RAYONNEMENT DANGEREUX.**

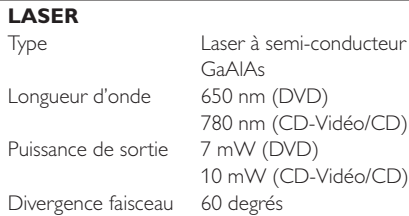

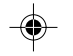

*Fabriqué sous licence de Dolby Laboratories. "Dolby" et le symbole du double D sont des marques de fabrique de Dolby Laboratories.*

#### **ATTENTION (EMPLACEMENT DE L'AVERTISSEMENT : AU DOS DE L'APPAREIL)**

**N'EFFECTUEZ ET NE MODIFIEZ JAMAIS LES BRANCHEMENTS QUAND L'APPAREIL EST SOUS TENSION.**

#### A l'attention du client:

Lisez attentivement les informations figurant au dos de votre lecteur de DVD VIDEO. Notez cidessous le numéro de série pour pouvoir le retrouver en cas de besoin.

Modèle DVD VIDEO 731 N° de série

*Remarque importante:*

*En raison des nombreuses versions de la nouvelle protection anticopie CDAudio ou Enhanced CDAudio disponibles depuis peu sur certains disques, Philips n'est pas en mesure de garantir que ce lecteur de DVD est entièrement compatible avec ces nouveaux disques.*

*Si vous éprouvez des difficultés à lire des disques CDAudio, veuillez vous adresser à votre fournisseur de disques CDAudio.*

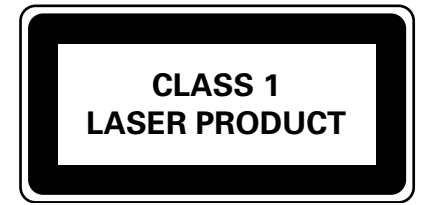

30

029-58 DVD731 Fr 30 20/03/2003, 10:09  $\frac{\mathsf{2013}}{\mathsf{2013}}$ 

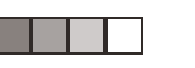

 $\color{red}\blacklozenge$ 

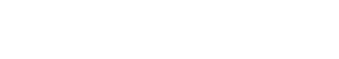

# **Introduction**

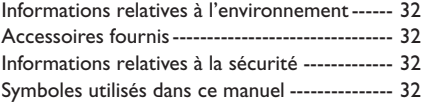

# **Aperçu des fonctions**

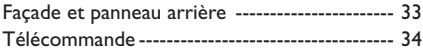

# **Opérations préalables**

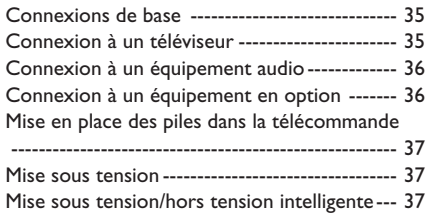

#### **Fonctionnement**

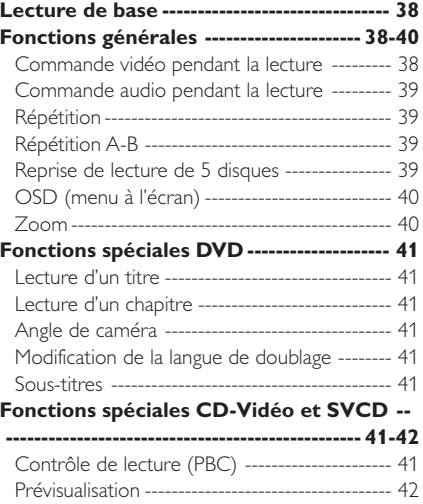

# **Lecture de CD d'images et de CD au format MP3**

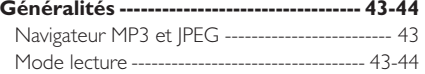

# **Table des matières**

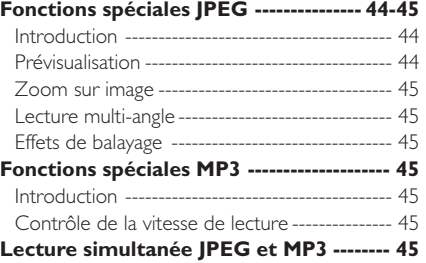

Français **Français**

# **Menu d'installation**

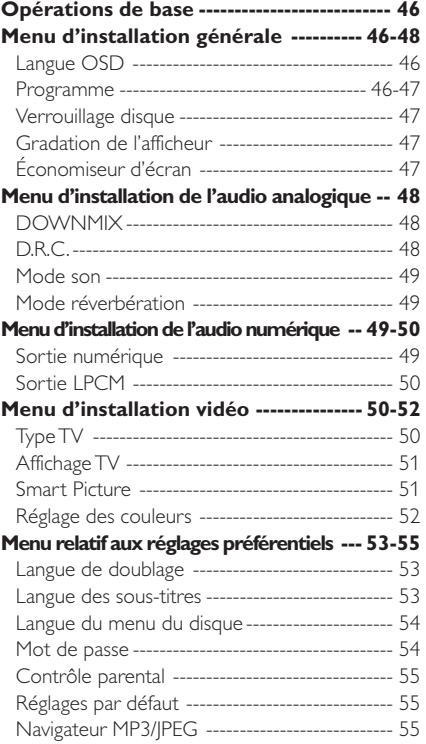

**Caractéristiques techniques**

Caractéristiques techniques --------------------- 56

# **Entretien**

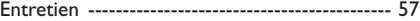

**Remèdes en cas de panne** Remèdes en cas de panne -------------------- 57-58

$$
f_{\rm{max}}
$$

029-58 DVD731 Fr 31 20/03/2003, 10:09  $\frac{\lambda_{0}^{3}}{30}$ 9  $\frac{246}{3061}$ 

# **Introduction**

**Français**

Françai

Nous vous remercions d'avoir acquis ce lecteur de DVD de Philips. Le présent mode d'emploi vous en expliquera le fonctionnement de base.

## **Informations relatives à l'environnement**

Tous les matériaux d'emballage superflus ont été supprimés. Nous avons fait en sorte que l'emballage puisse être séparé en trois types de matériaux : le carton (boîte), la mousse de polystyrène (matériau tampon) et le polyéthylène (sachets, film de protection). Votre lecteur de DVD est constitué de matériaux pouvant être recyclés et réutilisés pour autant qu'il soit démonté par une firme spécialisée. Veuillez vous conformer aux règlements locaux pour ce qui est de la mise au rebut des matériaux d'emballage, des piles arrivées en fin de vie et du matériel obsolète.

## **Accessoires fournis**

- Lecteur DVD-Vidéo
- Télécommande avec piles
- Mode d'emploi
- Câble audio
- Câble SCART/PÉRITEL

## **Informations relatives à la sécurité**

- Avant de faire fonctionner le lecteur de DVD, vérifiez que la tension de service indiquée sur la plaquette signalétique est identique à la tension locale. Si ce n'est pas le cas, consultez votre revendeur.
- Disposez le lecteur de DVD sur une surface plane, rigide et stable.
- Veillez à ce qu'il y ait suffisamment d'espace devant le lecteur pour permettre l'ouverture du tiroir.
- Si le lecteur est placé dans un meuble, laissez environ 2,5 cm d'espace libre autour du lecteur pour garantir une bonne ventilation.
- N'exposez pas votre lecteur à des différences extrêmes de températures ou à l'humidité.
- Si le lecteur de DVD est transporté directement d'une pièce froide vers une pièce chaude ou s'il est placé dans une pièce très humide, il se peut que de la buée se forme sur la lentille, à l'intérieur du lecteur. Il risque dans ce cas de ne pas fonctionner normalement. Laissez l'appareil sous tension pendant une heure environ, sans mettre de disque dans le tiroir et attendez que la lecture soit possible.
- Les pièces mécaniques de l'appareil comportent des paliers autolubrifiants et ne doivent être ni huilées ni lubrifiées.
- Lorsque le lecteur de DVD est en mode de veille, il continue de consommer de l'énergie. Pour débrancher complètement l'appareil de l'alimentation secteur, enlevez la fiche d'alimentation CA de la prise murale.

# **Symboles utilisés dans ce manuel**

Les symboles énumérés ci-dessous apparaissent dans certains titres et remarques et ont la signification suivante :

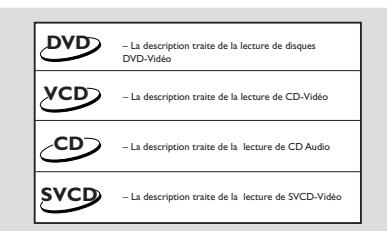

#### *Remarques utiles !*

● *Avec certains disques, des fonctions sont limitées pendant la lecture (par exemple, l'avance rapide ne fonctionne pas au début du disque). Il s'agit d'un comportement normal dans la mesure où le disque détermine l'interaction avec son contenu.*

32

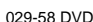

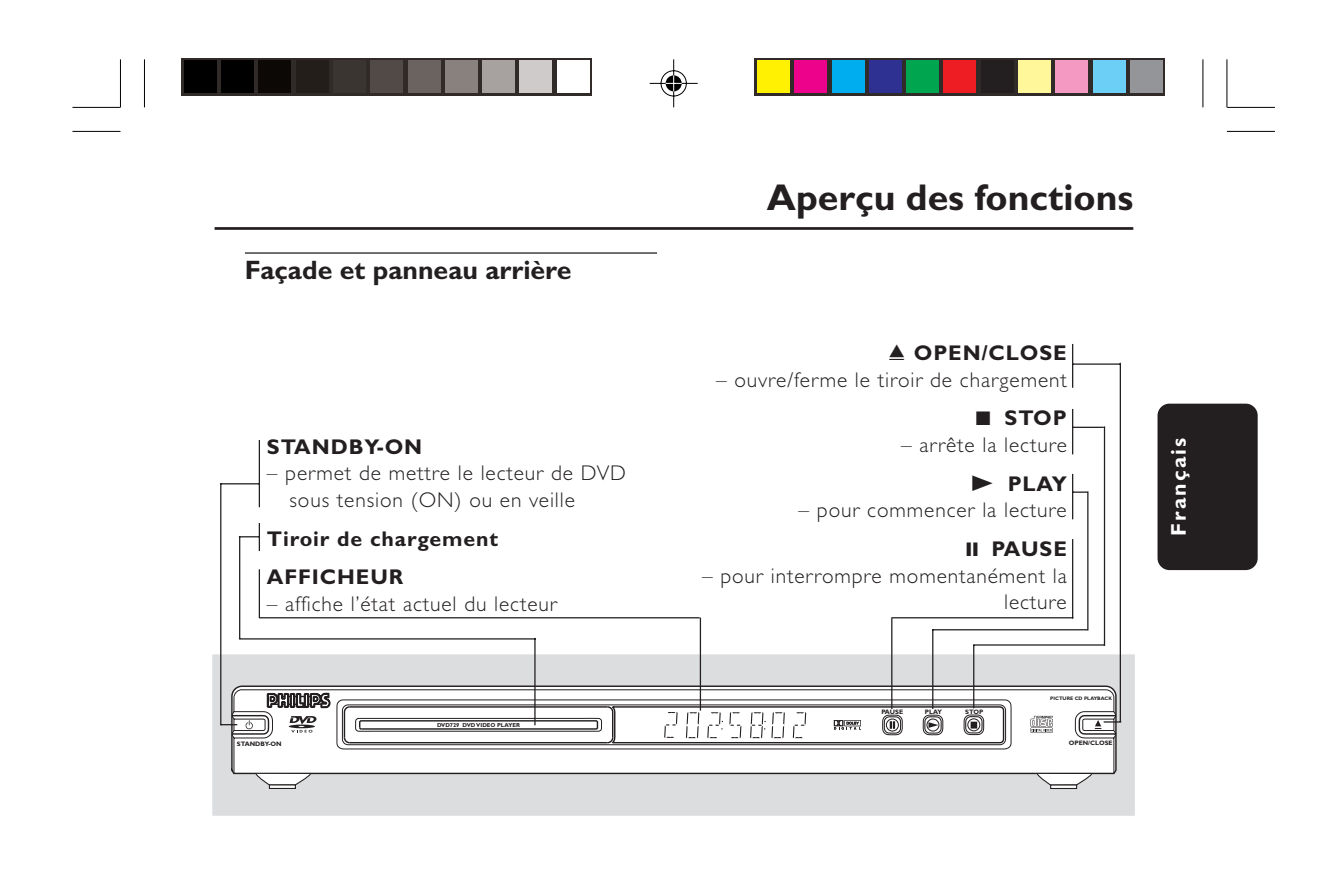

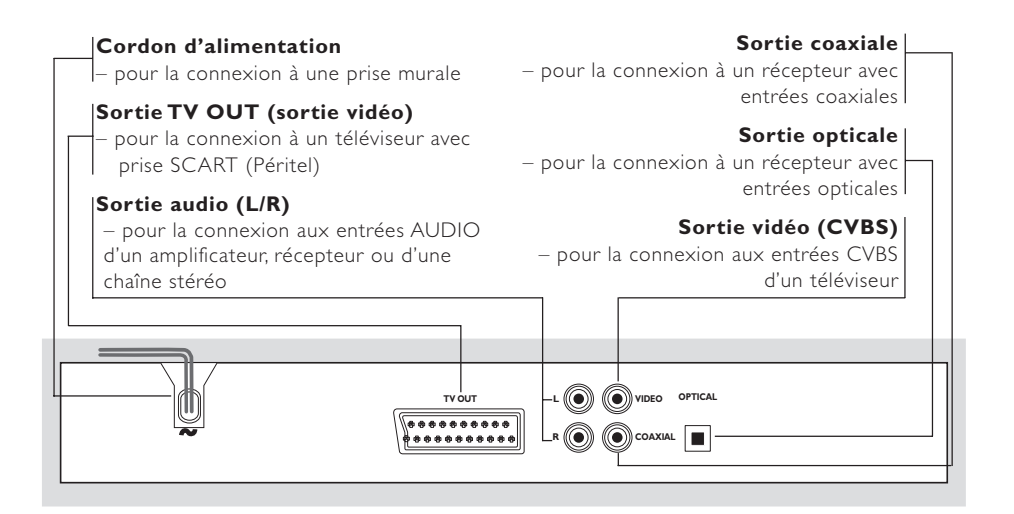

**Attention : Ne pas toucher les broches des connecteurs situés sur le panneau arrière. Une décharge électrostatique peut irrémédiablement endommager l'appareil.**

029-58 DVD731 Fr 33 20/03/2003, 10:09  $\lambda$ M $^3$ 9  $^3$ 46 13061

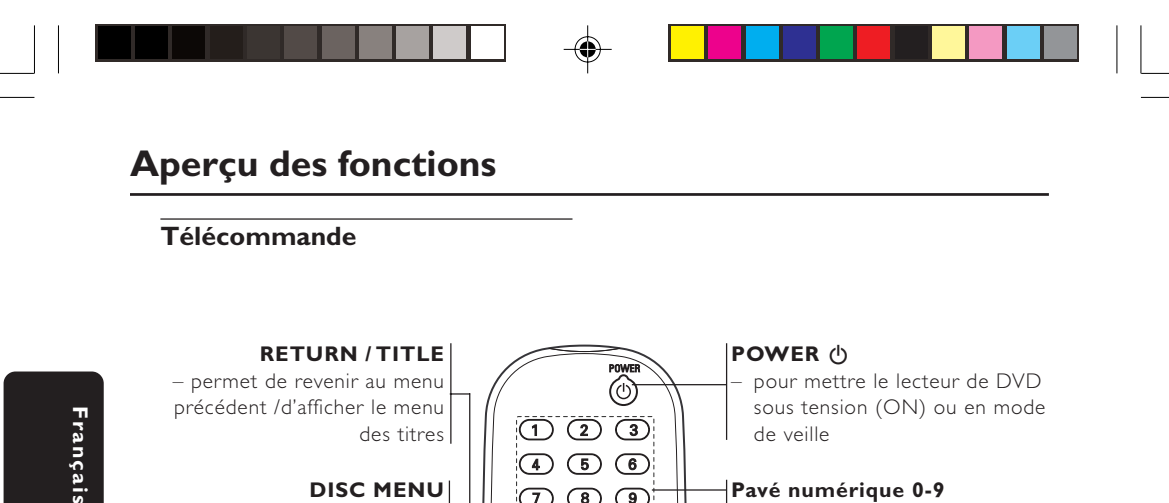

 $\circ$  $\sigma$ ്

PREVIEW MUTE AND MUTE

**PHILIPS** 

# **DISC MENU**

– permet d'accéder au menu d'un disque DVD / d'activer ou désactiver la fonction PBC pour les disques CD-Vidéo

# $4$   $\rightarrow$   $\rightarrow$   $\rightarrow$

– pour opérer une sélection dans le menu / recherche avant/arrière rapide, avant/arrière lente **OK**

– pour confirmer la sélection du menu

# $\blacktriangleright\blacktriangleright$

– pour passer à un chapitre ou une plage précédents

# **STOP (** 9 **)**

– pour arrêter la lecture **PLAY** (▶) – pour commencer la lecture **PAUSE (** ; **)** – pour interrompre momentanément la lecture / pour lire image par image

**REPEAT** – pour répéter chapitre, plage, titre ou disque

# **REPEAT (A-B)**

– pour répéter une séquence spécifique

## **PREVIEW**

– permet d'afficher le contenu d'une plage ou de la totalité du disque

**MUTE**

– pour désactiver ou activer la sortie sonore

34

# *Remarque :*

**Pavé numérique 0-9**

**DISPLAY**

lecture

**THE** 

**ISYSTEM MENU** 

– pour sélectionner une option numérotée dans un menu

– affiche des informations sur l'écran du téléviseur pendant la

– pour accéder au menu du système du lecteur ou en sortir

– pour passer à un chapitre ou

– pour sélectionner la langue des sous-titres / inactiver les sous-

– pour sélectionner l'angle de la

– pour changer la taille de l'image

– pour sélectionner la langue de

une plage suivants

**SUBTITLE**

titres **ANGLE**

**AUDIO**

doublage

caméra DVD **ZOOM**

*Appuyez sur la touche STOP pendant environ 2 secondes pour OUVRIR ou FERMER le tiroir du lecteur.*

029-58 DVD731 Fr 34 20/03/2003, 10:09  $\frac{\mathsf{2003}}{\mathsf{2003}}$ 

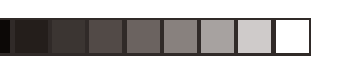

#### **Connexions de base**

- Veuillez vous reporter aux modes d'emploi de votre téléviseur, de votre magnétoscope, de votre chaîne hi-fi ou de tout autre appareil si nécessaire pour réaliser les connexions.
- Effectuez l'une des connexions suivantes en fonction des possibilités du matériel dont vous disposez.

Les directives ci-après sont des options permettant d'obtenir la meilleure qualité d'image et de son disponible sur votre lecteur de DVD.

#### **Image**

- **1** Utilisez la sortie vidéo CVBS pour une bonne qualité d'image.
- **2** Utilisez la sortie SCART (PÉRITEL) pour obtenir la meilleure qualité d'image.

#### **Son**

- **1** Les connexions audio numériques fournissent le son le plus pur. Connectez la sortie audio numérique (COAXIAL ou OPTICAL) du lecteur de DVD à votre amplificateur ou récepteur.
- **2** S'il n'est pas possible de réaliser les connexions numériques, connectez les sorties audio gauche et droite (blanche et rouge) du lecteur de DVD à votre amplificateur, récepteur, chaîne stéréo ou téléviseur.

#### **Avertissement !**

- **– Ne procédez à aucun branchement ou modification de branchement alors que l'appareil est sous tension.**
- **– Connectez le lecteur de DVD directement à votre téléviseur et non à un magnétoscope par exemple afin d'éviter toute distorsion car les disques DVD-Vidéo sont protégés contre la copie.**
- **– Ne connectez pas la sortie audio de votre lecteur de DVD à l'entrée PHONO IN de votre amplificateur ou récepteur.**

# **Opérations préalables**

## **Connexion à un téléviseur**

**1** Connectez la prise SCART (Péritel) (TV OUT) du lecteur de DVD au connecteur d'entrée correspondant (TV IN) sur le téléviseur.

#### *Remarque :*

*– Assurez-vous que le câble SCART (PÉRITEL) avec l'indication "TV" est bien connecté au téléviseur et que le câble SCART (PÉRITEL) avec l'indication "DVD" est relié au lecteur de DVD.*

Si votre téléviseur n'est pas équipé d'une entrée SCART (Péritel), vous pouvez opter pour la connexion suivante :

#### **Si votre téléviseur est doté d'un connecteur d'entrée CVBS Vidéo**

- **1** Connectez la sortie vidéo CVBS du lecteur de DVD à l'entrée CVBS VIDEO IN.
- **2** Connectez les sorties audio gauche et droite du lecteur de DVD aux entrées gauche et droite AUDIO IN du téléviseur.

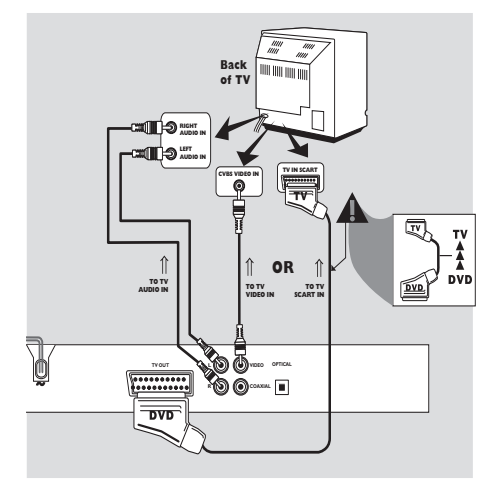

**Français**

Français

# 35

029-58 DVD731 Fr 35 20/03/2003, 10:09  $\lambda$ M $^3$ 9  $^3$ 46 13061

# **Opérations préalables**

# **Connexion à un équipement audio**

**1** Vous pouvez également écouter le son de vos disques CD audio et DVD-Vidéo en effectuant une connexion à un équipement stéréo en option.

**2** Connectez les sorties audio gauche et droite du lecteur de DVD aux entrées gauche et droite

Français **Français**

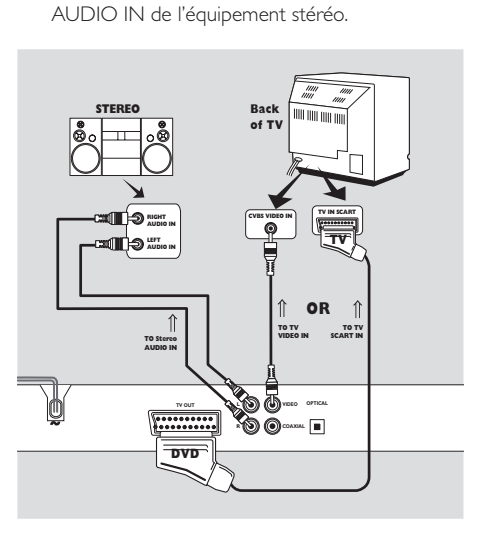

## **Connexion à un équipement en option**

- Un élément numérique à décodeur MPEG 2 ou Dolby Digital™ intégré vous permet de bénéficier du son surround en vous donnant l'impression que vous vous trouvez dans une salle de cinéma ou de concert.
- Le lecteur restitue les signaux de son surround des connecteurs de sortie coaxiale/opticale numérique.

#### **Si votre récepteur est doté d'un décodeur MPEG 2 ou Dolby Digital™,**

**1** Connectez la sortie audio numérique COAXIAL ou OPTICAL du lecteur de DVD à l'entrée audio numérique coaxiale ou opticale de votre récepteur.

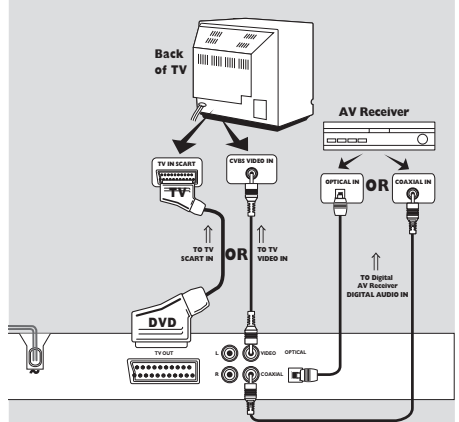

*Remarques :*

*– Si le format audio de la sortie numérique ne correspond pas aux possibilités de votre récepteur, celui-ci produira un son fort et déformé ou n'émettra aucun son.*

*– Pour connaître le format audio du disque DVD sélectionné dans le menu d'installation, reportezvous à la section "Menu d'installation".*

029-58 DVD731 Fr 36 20/03/2003, 10:09  $\frac{\mathsf{2013}}{\mathsf{2013}}$ 

# **Mise en place des piles dans la télécommande**

- **1** Ouvrez le couvercle du compartiment en enfonçant d'abord la languette et en soulevant ensuite le couvercle.
- **2** Insérez les piles en respectant la polarité comme indiqué à l'intérieur du compartiment à piles par les symboles + et -.
- **3** Refermez le couvercle.

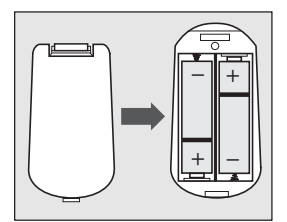

#### *ATTENTION !*

*– Retirez les piles en fin de vie ou si vous ne devez pas vous servir de la télécommande pendant une longue période.*

*– Ne mélangez pas des piles anciennes et des piles neuves, ni différents types de piles.*

*– Les piles contiennent des substances chimiques. Vous devez par conséquent vous en débarrasser de la façon recommandée et les tenir hors de portée des enfants.*

#### **Utilisation de la télécommande**

- Orientez la télécommande vers le capteur du lecteur de DVD.
- Evitez de laisser tomber la télécommande ou de l'endommager.
- Ne laissez pas la télécommande dans des endroits très chauds ou humides.
- Ne versez pas d'eau et ne posez rien de mouillé sur la télécommande.

# **Opérations préalables**

## **Mise sous tension**

**1** Vérifiez que le lecteur de DVD est correctement raccordé au téléviseur et à l'équipement audio.

- **2** Mettez le téléviseur et le lecteur de DVD sous tension.
- **3** Réglez le téléviseur sur le bon canal d'entrée vidéo (p.ex. EXT1, EXT2, AV1, AV2, AUDIO/ VIDEO, etc). Pour plus de détails, consultez le mode d'emploi de votre téléviseur.

➜ L'afficheur du lecteur s'allume et l'écran par défaut apparaît sur le téléviseur.

**4** Si vous utilisez un appareil externe (p.ex. système audio ou récepteur), mettez-le sous tension et sélectionnez la source d'entrée appropriée pour la sortie du lecteur de DVD. Pour plus de détails, reportez-vous au mode d'emploi de l'appareil.

## **Mise sous tension/hors tension intelligente**

En mode ARRÊT ou PAS DE DISQUE, le lecteur de DVD passe en mode de veille après 15 minutes de non-fonctionnement, afin d'économiser l'énergie. Pour le réactiver, il suffit d'enfoncer la touche POWER ou PLAY de la télécommande ou le bouton STANDBY-ON de la façade.

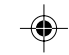

**Français**

Français

029-58 DVD731 Fr 37 20/03/2003, 10:09  $\frac{\lambda_{0}^{3}}{30^{3}}$ 9  $\frac{246}{13061}$ 

# **Lecture de base**

- **1** Appuyez sur le bouton STANDBY-ON de la façade pour mettre le lecteur de DVD sous tension.
- **2** Appuyez sur OPEN/CLOSE ▲ en façade pour ouvrir le tiroir de chargement.
- **3** Placez le disque choisi dans le tiroir, étiquette vers le haut.
- **4** Appuyez à nouveau sur OPEN/CLOSE ▲ pour fermer le tiroir.
	- ➜ Dès qu'il a identifié le disque, le lecteur débute automatiquement la lecture.

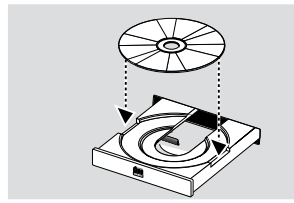

#### *Remarques :*

**Français**

Français

*– Les DVD peuvent être munis d'un code de zone. Votre lecteur ne peut lire les disques dont le code de zone est différent du sien. – Si l'option « Verrouillage disque » est activée et*

*que le disque inséré n'est pas autorisé, vous devrez composer le code à 6 chiffres et/ou autoriser le disque (voir le paragraphe « Verrouillage disque »).*

## **Fonctions générales**

*Remarque : Toutes les instructions données ciaprès se réfèrent à la télécommande, sauf indication contraire.*

# **Commande vidéo pendant la lecture ARRÊT/LECTURE**

# **DVD VCD CD SVCD**

**1** Si vous avez appuyé une fois sur la touche STOP, vous pourrez reprendre la lecture à partir du point où vous l'avez interrompue en appuyant à présent sur la touche PLAY. La lecture reprendra au début du disque si vous appuyez deux fois sur la touche STOP.

## **PAUSE/LECTURE IMAGE PAR IMAGE DVD VCD CD SVCD**

- **1** Pour figer l'image, appuyez sur PAUSE pendant la lecture.
- **2** Pour passer à l'image suivante, appuyez à nouveau sur PAUSE.
- **3** Pour reprendre la lecture normale, appuyez sur PLAY.

#### **RECHERCHE**

# **DVD VCD CD SVCD**

- **1** Pour effectuer la recherche à grande vitesse, appuyez sur la touche  $\blacktriangleright$  ou  $\blacktriangleleft$  (avant / arrière rapides).
- **2** Réappuyez sur ◀ ou ▶ pour augmenter la vitesse de recherche.
- **3** Appuyez sur PLAY pour revenir à la vitesse de lecture normale.

# **RALENTI**

# **DVD**

- Pour activer le ralenti pendant la lecture, appuyez sur  $\blacktriangle$  ou  $\blacktriangledown$ .
- **2** Appuyez à nouveau sur ▲ ou ▼ pour obtenir différentes vitesses de lecture avant/arrière.
- **3** Appuyez sur PLAY pour revenir à la lecture normale.

## **VCD SVCD**

- **1** Pour activer le ralenti pendant la lecture, appuyez sur  $\blacktriangledown$ .
- **2** Appuyez à nouveau sur ▼ pour modifier la vitesse de lecture avant.
- **3** Appuyez sur la touche PLAY pour revenir à la vitesse de lecture normale.

#### *Remarque:*

*– La fonction de ralenti arrière n'est pas disponible pour les disques SVCD/CD-Vidéo/CD.*

38

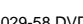

029-58 DVD731 Fr 38 20/03/2003, 10:09  $\frac{\mathsf{2003}}{\mathsf{2003}}$ 

# **Commande audio pendant la lecture SOURDINE DVD VCD CD SVCD**

- **1** Appuyez sur la touche MUTE pour inactiver la sortie sonore.
- **2** Appuyez à nouveau sur la touche MUTE pour réactiver la sortie sonore.

## **Sélection du canal audio VCD CD SVCD**

- **1** Les disques SVCD sont dotés de deux canaux audio stéréo servant pour le karaoké ou pour le choix de la langue audio (par exemple, vous pouvez choisir un canal pour le seul fond musical de la chanson lorsque vous lisez un disque de karaoké).
- **2** Appuyez sur la touche AUDIO de la télécommande pour sélectionner le canal audio de votre choix.
- **3** Les disques CD-Vidéo sont dotés d'un seul canal audio stéréo. Vous pouvez sélectionner STÉRÉO, MONO GAUCHE, MONO DROITE ou MIXAGE MONO en appuyant sur la touche AUDIO de la télécommande.

→ STÉRÉO : Les canaux audio gauche et droit du disque sortent par les prises audio gauche et droite.

➜ MONO GAUCHE : Le canal gauche du disque sort par la prise audio gauche et droite. → MONO DROITE : Le canal droit du disque sort par la prise audio gauche et droite.

→ MIXAGE MONO : Chaque prise audio peut produire le même effet audio en stéréo.

#### *Remarque :*

*– Si vous sélectionnez la sortie audio numérique et que vous réglez SORTIE NUMÉRIQUE sur TOUS, vous ne pouvez pas sélectionner MONO GAUCHE et MONO DROITE avec la touche AUDIO.*

# **Répétition**

**DVD**

## **Répétition de chapitre/titre/disque**

- Pour répéter le chapitre en cours, appuyez sur REPEAT.
- Pour répéter le titre en cours, appuyez une deuxième fois sur REPEAT.
- Pour répéter le disque entier, appuyez une troisième fois sur REPEAT.
- Pour quitter le mode RÉPÉTITION, appuyez à nouveau sur REPEAT.

## **VCD CD Répétition de plage/disque**

Lorsque le contrôle de lecture (PBC OFF) est désactivé,

- Pour répéter la plage en cours, appuyez sur REPEAT.
- Pour répéter le disque entier, appuyez une deuxième fois sur REPEAT.
- Pour quitter le mode RÉPÉTITION, appuyez à nouveau sur REPEAT.

# **Répétition A-B DVD VCD CD**

*Disques DVD-Vidéo : répétition d'une séquence dans un titre Disques CD-Vidéo et Audio : répétition d'une séquence dans une plage*

- **1** Appuyez sur REPEAT A-B au point de départ de votre choix.
- **2** Appuyez à nouveau sur REPEAT A-B au point de fin de votre choix.
- **→** La répétition de la séquence commence. **3** Pour quitter la séquence, appuyez sur REPEAT
	- A-B.

# **Reprise de lecture de 5 disques DVD VCD CD SVCD**

Le lecteur est capable de reprendre la lecture des cinq derniers disques, même si le disque a été éjecté ou si le lecteur est mis hors tension.

- **1** Insérez un des cinq derniers disques.
- **2** Appuyez sur PLAY quand le lecteur de DVD reconnaît le disque. Si les informations du disque ont été stockées dans la mémoire du lecteur de DVD, la lecture reprend au point où elle avait été interrompue.

029-58 DVD731 Fr 39 20/03/2003, 10:09  $\lambda$ M $^3$ 9  $^3$ 46 13061

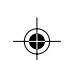

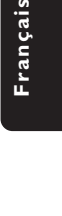

# **OSD (Menu à l'écran) DVD VCD SVCD**

Cette fonction affiche à l'écran certaines informations relatives au disque en cours de lecture.

Appuyez sur la touche DISPLAY de la télécommande.

#### **Sélection d'un titre**

- **1** Appuyez sur < > pour mettre en surbrillance l'option Numéro du titre.
- **2** Appuyez sur ▲ ▼ pour changer le numéro du titre.

➜ Le lecteur de DVD débute la lecture à partir du titre choisi.

#### **Sélection d'un chapitre**

- **1** Appuyez sur <  $\triangleright$  pour mettre en surbrillance l'option Numéro du chapitre.
- **2** Appuyez sur ▲ ▼ pour changer le numéro du chapitre.

→ Le lecteur de DVD débute la lecture à partir du chapitre choisi.

## **Recherche par l'heure**

Appuyez sur < > pour mettre en surbrillance l'affichage de l'heure. Pour les disques DVD :

➜ CC représente la durée écoulée pour le chapitre en cours. RC représente la durée restante du chapitre en cours. TC représente la durée écoulée pour le titre en cours. RT représente la durée restante du titre en cours.

Pour les disques SVCD et CD-Vidéo ➜ DC représente la durée écoulée pour le disque en cours. RD représente la durée restante du disque en cours. PC représente la durée écoulée pour la plage en cours. RP représente la durée restante de la plage en cours.

Appuyez sur  $\triangle$  pour effectuer la sélection.

● Appuyez sur les touches < → pour mettre en surbrillance l'option HEURE ; vous pouvez alors commencer la lecture à partir de n'importe quel point du disque.

➜ Introduisez heures, minutes et secondes de gauche à droite dans la zone d'édition de l'heure, à l'aide du pavé numérique de la télécommande (p.ex. 0:34:27).

→ Appuyez sur la touche OK pour confirmer.

#### **Zoom DVD VCD SVCD**

La fonction Zoom permet de changer la taille de l'image.

**1** Appuyez sur la touche ZOOM pour activer la fonction.

→ Servez-vous des touches  $\triangle\blacktriangledown\blacktriangle\blacktriangledown$  pour voir le rfsde de l'image.

 $\rightarrow$  La lecture se poursuit.

**2** Appuyez sur la touche ZOOM à plusieurs reprises pour rétablir la taille originale de l'image.

*Remarque :*

*– Cette fonction n'est PAS disponible avec les disques et certains DVD.*

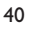

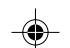

# **Fonctions spéciales DVD**

#### Lecture d'un titre DVD

Un disque DVD peut comporter un ou plusieurs titres. Cela dépend du contenu du disque (film, clips vidéo, série télévisée, etc).

- Dès que le disque est inséré, l'écran affiche son contenu en attendant votre sélection. Durant la lecture, vous pouvez aussi appuyer sur la touche TITLE de la télécommande pour revenir au menu des titres.
- **1** Appuyez sur la touche numérique adéquate ou sur les touches  $\triangle\nabla\blacktriangleleft\blacktriangleright$  de la télécommande pour mettre en surbrillance votre sélection.
- **2** Appuyez sur la touche OK pour confirmer.

#### **Lecture d'un chapitre DVD**

Le titre que vous avez sélectionné peut comporter un ou plusieurs chapitres.

- Pour voir un autre chapitre durant la lecture, appuyez sur la touche DISC MENU pour retourner au menu des chapitres (pourvu qu'il existe sur le disque).
- **1** Appuyez sur la touche numérique adéquate ou sur les touches  $\triangle \blacktriangledown \blacktriangle \blacktriangleright$  de la télécommande pour mettre en surbrillance votre sélection.
- **2** Appuyez sur la touche OK pour confirmer.<br>**3** Une fois le chapitre sélectionné vous pouve
- **3** Une fois le chapitre sélectionné, vous pouvez aussi appuyer sur la touche  $\blacktriangleleft$  ou  $\blacktriangleright$  pour changer.

#### **Angle de caméra DVD**

Certains disques contiennent des scènes filmées simultanément sous des angles différents. Le lecteur de DVD vous permet de choisir l'angle que vous préférez.

Appuyez sur la touche ANGLE de la télécommande. *Remarque :*

*– Cette fonction est uniquement disponible sur les disques DVD qui comportent plusieurs angles de prise de vues.*

#### **Modification de la langue de doublage DVD**

Appuyez sur la touche AUDIO à plusieurs reprises pour choisir la langue.

#### *Remarque :*

*– La fonction n'est activée que si le DVD a été enregistré avec plusieurs langues de doublage.*

# **Fonctionnement**

# **Sous-titres DVD SVCD**

- **1** Appuyez sur la touche SUBTITLE à plusieurs reprises pour sélectionner la langue des soustitres.
- **2** Appuyez sur SUBTITLE pendant environ 2 secondes pour activer ou inactiver les sous-titres.

#### *Remarque :*

*– Cette fonction n'est active que si le DVD ou SVCD a été enregistré avec plusieurs sous-titres.* Français **Français**

# **Fonctions spéciales CD-Vidéo & SVCD**

## **Contrôle de lecture (PBC)**

La fonction PBC vous donne accès au menu d'index, qui sert à sélectionner une plage après avoir inséré le disque CD-Vidéo ou SVCD.

#### **Pour activer la fonction durant la lecture ou après avoir appuyé deux fois sur la touche STOP,**

- **1** Appuyez sur la touche DISC MENU de la télécommande pour activer la fonction PBC. → Suivez attentivement les explications qui apparaissent à l'écran.
- **2** Servez-vous de la touche K◀ ou ▶▶ pour choisir la page souhaitée.

→ Si les options ou les menus d'index sont numérotés, appuyez sur la touche numérique adéquate de la télécommande.

→ Appuyez sur la touche OK pour confirmer. **3** Appuyez sur la touche RETURN pour accéder

au menu d'index durant la lecture.

#### *Remarques :*

*– Le contenu du menu d'index dépend du disque. Consultez les instructions du disque pour plus de détails.*

*– Si le disque ne contient pas d'informations PBC, la fonction sera sans effet.*

#### **Si vous voulez omettre le menu d'index et commencer directement la lecture à partir du début :**

Appuyez sur la touche DISC MENU de la télécommande pour inactiver la fonction.

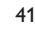

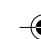

029-58 DVD731 Fr 41 20/03/2003, 10:09  $\frac{\lambda_{0}^{3}}{30}$ 9  $\frac{246}{13061}$ 

## **Prévisualisation**

- Appuyez sur la touche PREVIEW pour accéder au menu de prévisualisation.
- Appuyez sur la touche ▲▼ pour mettre en surbrillance APERÇU PLAGES, INTERVALLE DISQUE ou INTERVALLE PLAGE.
- Appuyez sur OK pour ouvrir une option. SÉLECTION TYPE APERÇU AFERÇO FLAGE<br>INTERVALLE DISQUE<br>INTERVALLE PLAGE

**Français**

Français

Après avoir accédé à une mosaïque d'images, → Pour quitter la fonction de prévisualisation : appuyez sur les touches  $\triangle\blacktriangledown\blacktriangle\blacktriangledown$  pour mettre SORTIR en surbrillance et appuyez sur OK pour confirmer.

→ Pour revenir au menu de prévisualisation et sélectionner une autre mosaïque d'images : appuyez sur  $\blacktriangle\blacktriangledown\blacktriangle\blacktriangledown$  pour mettre MENU en surbrillance et appuyez sur OK pour confirmer.

#### **1. Aperçu plages**

Cette fonction réduit l'image de chaque plage pour afficher à l'écran une mosaïque de six images et vous aider à identifier le contenu des plages du disque.

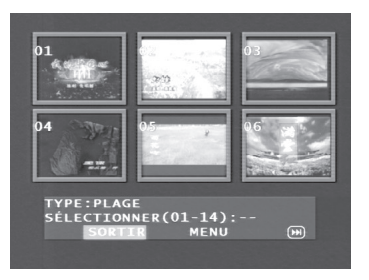

**→** Pour choisir une plage, servez-vous des touches **△▼◀▶** pour mettre en surbrillance la deuxième ligne et composez ensuite le numéro de la plage sélectionnée à côté de "SÉLECTIONNER".

→ Sélectionnez parmi les six images en appuyant sur la touche K4 ou DD| pour ouvrir la page précédente ou suivante.

➜ Appuyez sur la touche OK pour confirmer.

#### **2. Intervalle disque**

Cette fonction sert à diviser un disque en six parties par des intervalles réguliers ; ces parties sont affichées sur une seule page pour vous aider à prévisualiser tout le disque.

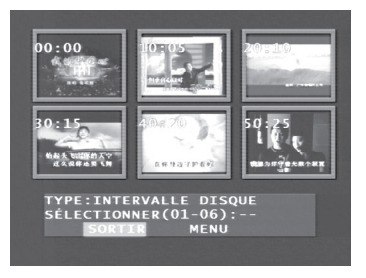

→ Pour choisir une plage, appuyez sur  $\blacktriangle$ pour mettre en surbrillance la deuxième ligne et composez ensuite le numéro souhaité à côté de "SÉLECTIONNER".

→ Appuyez sur la touche OK pour confirmer.

# **3. Intervalle plage**

Cette fonction sert à diviser une plage en six parties par des intervalles réguliers ; ces parties sont affichées sur une seule page pour vous aider à prévisualiser toute la plage.

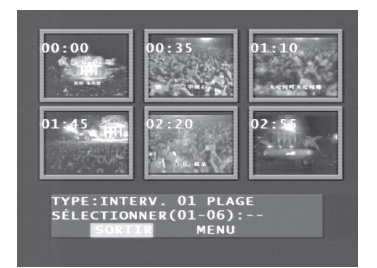

→ Pour choisir une plage, appuyez sur  $\blacktriangle$ pour mettre en surbrillance la deuxième ligne et composez ensuite le numéro souhaité à côté de "SÉLECTIONNER".

→ Appuyez sur la touche OK pour confirmer.

# **Lecture de CD d'images et de CD au format MP3**

Le lecteur peut lire des images au format JPEG et des fichiers MP3 sur un CD-R/RW enregistrés par un particulier ou sur un CD commercial.

- Lecture des images ou chansons l'une après l'autre, automatiquement
- Sélection d'album et de plage
- Répétition (disque / album / plage / image)
- Extraction de chansons ou images du disque pour les lire ensemble
- Nombre maximum de fichiers dans un dossier: 500.
- Le nombre maximum de fichiers programmables est de 100.
- MP3: le débit binaire maximum supporté est de 256 kbits ou de 48 kHz en mode variable
- JPEG: la résolution maximale supportée est de 3072x2048 (pour les images JPG de base) ou de 2000x1500 (pour les images JPG progressives).

## **Généralités**

Si vous choisissez SANS MENU dans le menu d'installation (reportez-vous au paragraphe Navigateur MP3 & JPEG ci-dessous), le menu CD D'IMAGES/ CD MP3 apparaît à l'écran avant la lecture.

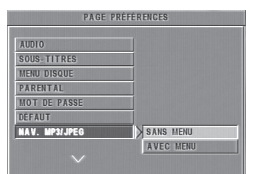

- 0 A n'importe quel moment de la lecture, appuyez sur DISC MENU pour retourner aux menus Sélection/ Répétition / Lecture aléatoire / Lecture unique.
- Les deux colonnes de chaque page du menu contiennent six fichiers ou dossiers ; vous pouvez appuyer sur  $\blacklozenge\blacktriangleright$  pour mettre en surbrillance une des deux colonnes puis sur DD ou l<4 pour ouvrir les six fichiers ou dossiers suivants ou précédents.

#### **Navigateur MP3 & JPEG**

Pour choisir parmi les différentes méthodes de lecture, procédez de la façon suivante.

- **1** En mode ARRÊT, appuyez sur la touche SYSTEM
- MENU pour ouvrir le menu d'installation. **2** Appuyez sur les touches ▲ ▼ pour mettre en
- surbrillance PRÉFÉRENCES.
- **3** Appuyez sur OK pour ouvrir le menu PRÉFÉRENCES.
- **4** Appuyez sur les touches ▲ ▼ pour mettre en surbrillance le menu NAV. MP3/IPEG.
- **5** Appuyez sur la touche pour accéder au menu. **6** Appuyez sur les touches ▲ ▼ pour mettre en
- surbrillance SANS MENU ou AVEC MENU. → SANS MENU : lecture automatique de tous les fichiers dans l'ordre de leur date d'enregistrement. ➜ AVEC MENU : lecture des fichiers du dossier sélectionné.
- **7** Appuyez sur la touche OK pour confirmer votre sélection.

**Français**

Français

#### **Mode lecture**

# **Lecture automatique**

Si vous choisissez SANS MENU, le lecteur de DVD lit automatiquement le CD d'images/CD MP3 dans l'ordre dès que dernier est inséré.

## **Sélection de la lecture**

- 0 Une méthode consiste à taper le numéro de votre fichier favori, à n'importe quel moment de la lecture.
- 0 L'autre méthode consiste à faire un choix dans le menu (après avoir appuyé sur STOP).
- **1** Appuyez sur DISC MENU pour ouvrir le menu CD d'images/CD MP3.
- **2** Lorsque le menu apparaît à l'écran, appuyez sur la touche ▲ ▼ pour sélectionner le dossier et ensuite sur la touche OK pour l'ouvrir.
- **3** Appuyez sur la touche **>** pour accéder à la liste des fichiers.

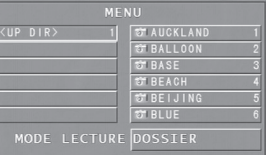

- Appuyez sur les touches **▲ ▼** pour mettre en surbrillance une option ou appuyez directement sur son numéro.
	- → Vous pouvez aussi appuyer sur ▶▶ ou K pour aller à la page suivante ou précédente.
- **5** Appuyez sur OK pour confirmer. **→** La lecture commence à partir du fichier sélectionné jusqu'au dernier fichier du dossier.

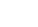

029-58 DVD731 Fr 43 20/03/2003, 10:09  $\lambda$ M $^3$ 9  $^3$ 46 13061

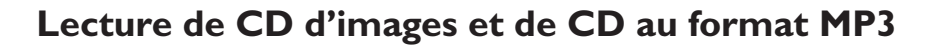

#### **Répétition / Lecture aléatoire / Lecture unique**

0 Lorsque le menu CD d'images /CD MP3 apparaît à l'écran, appuyez sur la touche REPEAT à plusieurs reprises ; le bouton à côté de MODE LECTURE affiche différentes options :

→ UNIQUE : le fichier est lu une seule fois.

→ RÉPÉTITION UN SEUL : pour les fichiers JPEG, l'image en cours reste affichée à l'écran,

tandis que pour la musique MP3, le morceau sélectionné est lu en boucle.

➜ RÉPÉTITION DOSSIER : tous les fichiers du dossier sont lus en boucle.

➜ LECTURE ALÉATOIRE : tous les fichiers sont lus dans un ordre aléatoire.

Si vous appuyez sur la touche REPEAT durant la lecture, l'option correspondante s'affiche à l'écran.

#### **Lecture du programme**

**Français**

Françai

**1** Lorsque le menu Picture CD/MP3 CD apparaît à l'écran, appuyez sur la touche DISC MENU. → La colonne de gauche contient les fichiers originaux et la colonne de droite les fichiers programmés.

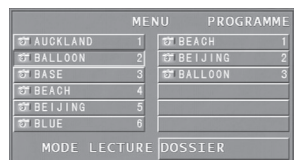

**2** Appuyez sur les touches ▲ ▼ pour sélectionner un fichier.

→ Vous pouvez aussi appuyer sur DD ou I pour faire un choix parmi le groupe de six fichiers suivants.

- **3** Appuyez sur la touche OK ou PLAY pour ajouter à la colonne de droite le fichier sélectionné dans la colonne de gauche. → Le nombre maximum est de 100 fichiers.
- **4** Appuyez sur la touche STOP pour supprimer un
- fichier programmé de la colonne de droite.
- **5** Mettez en surbrillance un fichier de la colonne de droite et appuyez sur la touche OK ; la lecture des fichiers programmés commence.

# **Fonctions spéciales JPEG**

#### **Introduction**

Un CD d'images est un disque contenant un ensemble d'images au format JPEG. Tous les noms de fichier doivent porter l'extension 'JPG'. Le CD peut avoir été gravé sur n'importe quel ordinateur et les images provenir d'un appareil photo numérique ou d'un scanner. Vous pouvez aussi faire de ce CD un album numérique.

Outre toutes les fonctions générales, vous pouvez aussi :

- Afficher les miniatures de 12 images.
- Zoomer sur l'image.
- Faire pivoter une image.
- Inverser l'image verticalement ou
- horizontalement.
- Balayer les images à l'aide de divers effets.

#### **Prévisualisation**

Cette fonction vous permet de connaître le contenu du dossier en cours ou du disque complet.

**1** Appuyez sur la touche STOP durant la lecture des images JPEG. Les miniatures de 12 images apparaissent à l'écran.

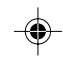

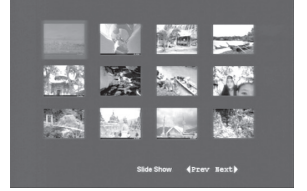

- **2** Appuyez sur  $\blacktriangleright$  ou  $\blacktriangleright$  ou **1** pour afficher les autres images à la page suivante ou précédente.
- **3** Appuyez sur les touches  $\blacktriangle \blacktriangleright \blacktriangle \blacktriangleright$  pour mettre en surbrillance une des images et appuyez sur OK pour l'afficher ou Déplacez le curseur pour mettre en surbrillance DIAPORAMA au bas de la page. La lecture commence à partir de la première image de la
- page en cours. **4** Appuyez sur DISC MENU pour retourner au menu CD d'images/CD MP3.

029-58 DVD731 Fr 44 20/03/2003, 10:09  $\frac{\mathsf{2013}}{\mathsf{2013}}$ 

# **Lecture de CD d'images et de CD au format MP3**

◈

#### **Zoom sur image**

- Durant la lecture, appuyez sur la touche ZOOM pour changer l'échelle d'affichage de l'image.
- Appuyez sur les touches  $\blacktriangle \blacktriangleright \blacktriangle \blacktriangleright$  pour voir le reste de l'image.

#### **Lecture multi-angle**

Lorsqu'une image est affichée sur l'écran du téléviseur :

Appuyez sur les touches ▲ ▼ 4 ▶ pour obtenir différents effets.

Touche **4:** Inverser l'image verticalement. Touche ▼: Inverser l'image horizontalement. Touche < Faire pivoter l'image dans le sens antihoraire.

Touche 2: Faire pivoter l'image dans le sens horaire.

#### **Effets de balayage**

0 Appuyez sur la touche ANGLE à plusieurs reprises pour choisir parmi différents effets de balayage.

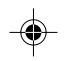

## **Fonctions spéciales MP3**

#### **Introduction**

"MP3" signifie "MPEG Audio Layer-3" et fait partie de la norme MPEG. Un CD peut contenir jusqu'à 10 heures de musique MP3, presque dix fois plus qu'un CD Audio. Chaque morceau est enregistré dans un fichier. Outre les différentes fonctions présentées sous FONCTIONS GÉNÉRALES, vous pouvez aussi choisir parmi différentes vitesses de lecture.

#### **Contrôle de la vitesse de lecture**

Appuyez sur la touche RETURN/TITLE pour passer en mode MP3+NAV ;

- Appuyez sur < > pour accéder aux différentes vitesses de lecture avant/arrière.
- Vous pouvez aussi appuyer sur >> ou I<< pour changer de plage.

#### **Lecture simultanée JPEG et MP3**

- **1** Débutez la lecture d'un morceau de musique MP3 en suivant les instructions données au paragraphe Sélection de la lecture.
- **2** Passez en mode MP3+JPEG+NAV en appuyant sur RETURN/TITLE.
- **3** Sélectionnez ensuite une image à lire. Voyez la marche à suivre sous Sélection de la lecture. ➜ Les images seront alors lues dans l'ordre, en même temps que la musique MP3.
- **4** Pour arrêter la lecture simultanée, appuyez sur la touche DISC MENU et vous revenez au menu CD d'images/CD MP3. La lecture des images s'interrompt. Appuyez ensuite sur la touche STOP et la musique MP3 s'arrête aussi.

#### *Remarque :*

*– En lecture simultanée JPEG et MP3, les touches* 2™ *et* ¡1 *sont indisponibles pour le MP3.*

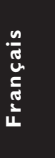

029-58 DVD731 Fr 45 20/03/2003, 10:09  $\lambda$ M $^{39}$   $^2$   $^{46}$   $^13061$ 

# **Menu d'installation**

## **Opérations de base**

**Français**

Français

- **1** Appuyez sur SYSTEM MENU en mode ARRÊT pour accéder au menu d'installation.
- **2** Appuyez sur la touche OK pour avoir accès au niveau suivant de sous-menus ou confirmer votre sélection.
- **3** Appuyez sur les touches 1 2 pour accéder aux
- sous-menus ou revenir au menu précédent. **4** Appuyez sur les touches  $\blacktriangle\blacktriangledown$  pour mettre en
- surbrillance le menu désiré. **5** Appuyez sur SYSTEM MENU pour sortir du
	- menu d'installation.

➜ Quand vous quittez ce menu, les paramètres sont enregistrés dans la mémoire du lecteur et y restent même si l'appareil est mis hors tension.

# **Menu d'installation générale**

Quelques paramètres doivent être définis dans ce menu : LANGUE OSD, PROGRAMME, GRADATION AFFICHEUR, VERROUILLAGE DISQUE et ÉCONOMISEUR ÉCRAN.

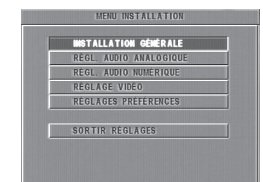

- **1** Appuyez sur la touche SYSTEM MENU pour accéder au menu d'installation.
- 2 Appuyez sur les touches  $\blacktriangle\blacktriangledown$  pour choisir INSTALLATION GÉNÉRALE.
- **3** Appuyez sur la touche OK pour confirmer votre sélection.

#### **Langue OSD**

Cette option permet de sélectionner une langue pour l'affichage d'informations sur l'écran du téléviseur.

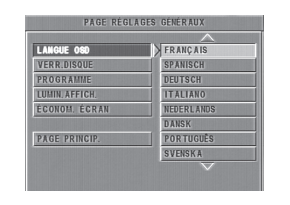

- **1** Appuyez sur les touches  $\blacktriangle\blacktriangledown$  pour mettre en surbrillance LANGUE OSD dans le menu INSTALLATION GÉNÉRALE.
- **2** Accédez au sous-menu en appuyant sur la touche  $\blacktriangleright$ .
- **3** Déplacez le curseur à l'aide des touches  $\blacktriangle$  afin de mettre en surbrillance la langue de votre choix.
- **4** Appuyez sur la touche OK pour confirmer.
- **5** Appuyez sur la touche **1** pour revenir au menu INSTALLATION GÉNÉRALE.

#### **Programme (non disponible pour les CD d'images/MP3)**

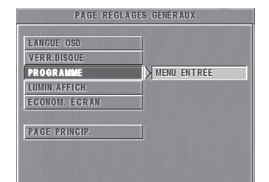

- **1** Pour choisir PROGRAMME, appuyez sur les touches  $\blacktriangle\blacktriangledown$ .
- **2** Appuyez sur la touche **>** pour placer le curseur sur l'option souhaitée dans le sous-menu et l'activer. **→** MENU ENTRÉE : Pour accéder à PROGRAMME.
- **3** Appuyez sur OK pour accéder à la page programme.

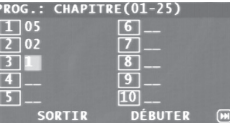

#### **Introduction d'une plage favorite**

- **1** Tapez le numéro de la plage à l'aide des touches numériques.
- 2 Appuyez sur les touches <**>> <** curseur sur la position sélectionnée suivante. → Si le numéro de plage est supérieur au chiffre dix, appuyez sur >→ pour ouvrir la page suivante et poursuivre la programmation, ou appuyez sur **1 24** pour mettre en surbrillance l'option SUIVANT et appuyez ensuite sur OK.
- **3** Répétez cette procédure pour taper les autres numéros de plage jusqu'à ce que votre programme soit complet.

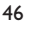

029-58 DVD731 Fr 46 20/03/2003, 10:09  $\frac{\mathsf{2013}}{\mathsf{2013}}$ 

#### **Suppression d'une plage**

- **1** Appuyez sur les touches  $\blacktriangle$  **1** pour placer le curseur sur la plage à supprimer.
- **2** Appuyez sur la touche OK ou PLAY pour supprimer la plage du menu programme.

#### **Lecture de plages**

- Au terme de la programmation :
- 1 Appuyez sur les touches  $\blacktriangle$ **x** pour placer le curseur sur l'option DEBUTER.
- **2** Appuyez sur OK. → Le lecteur de DVD lit les plages sélectionnées dans l'ordre programmé.

# **Quitter la lecture du programme**

- Dans le menu PROGRAMME:
- **1** Appuyez sur les touches  $\blacktriangle$  **1** pour placer le curseur sur l'option SORTIR.
- **2** Appuyez sur la touche OK pour quitter le menu.

#### **Arrêter la lecture du programme**

0 Durant la lecture des plages programmées, appuyez sur la touche STOP. Ensuite, appuyez sur la touche PLAY pour reprendre la lecture normale.

#### **Répéter la lecture du programme**

0 Durant la lecture des plages programmées, appuyez sur la touche REPEAT pour les lire à nouveau.

## **Verrouillage disque**

Lorsque le disque est verrouillé, le lecteur enregistre son code spécifique dans la mémoire afin de l'identifier ultérieurement. A la lecture suivante, le lecteur de DVD vous demandera le mot de passe. Appuyez alors sur OK pour insérer le disque.

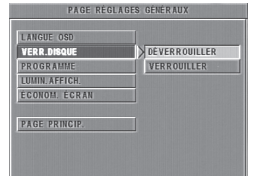

**1** Appuyez sur les touches  $\blacktriangle$   $\blacktriangledown$  pour mettre en surbrillance VERROUILLAGE DISQUE dans le menu INSTALLATION GÉNÉRALE.

**Menu d'installation**

- 2 Accédez au sous-menu à l'aide de la touche  $\blacktriangleright$ . ➜ VERROUILLER : verrouille le disque en cours de lecture.
- **→** DÉVERROUILLER : déverrouille le disque. **3** Appuyez sur les touche **1** pour retourner au
	- menu INSTALLATION GÉNÉRALE.

#### *Remarques:*

*– Lors de l'introduction d'un disque, le lecteur de DVD vous invite à composer le mot de passe (842100 est le mot de passe par défaut).*

**Français**

Français

*– Pour changer le mot de passe, voyez l'option MOT DE PASSE dans le menu RÉGLAGES PRÉFÉRENCES.*

#### **Gradation de l'afficheur**

Cette fonction règle la luminosité de l'afficheur en façade du lecteur.

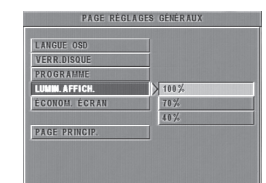

- **1** Appuyez sur les touches  $\blacktriangle$  **v** pour mettre en surbrillance GRADATION AFFICHEUR dans le menu INSTALLATION GÉNÉRALE.
- **2** Accédez au sous-menu en appuyant sur la touche **>**

→ Appuyez sur les touches  $\blacktriangle$  pour mettre en surbrillance 100%/70%/ 40%.

- **3** Appuyez sur OK pour confirmer.
- Appuyez sur les touche < pour revenir au menu INSTALLATION GÉNÉRALE.

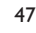

029-58 DVD731 Fr 47 20/03/2003, 10:09  $\frac{\lambda_{0}^{3}}{30}$ 9  $\frac{246}{13061}$ 

# **Menu d'installation**

#### **Économiseur d'écran**

**Français**

Français

Cette fonction active ou inactive l'économiseur d'écran.

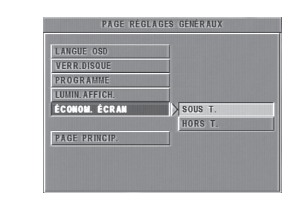

- **1** Appuyez sur les touches  $\blacktriangle\blacktriangledown$  pour mettre en surbrillance ÉCONOMISEUR ÉCRAN dans le menu INSTALLATION GÉNÉRALE.
- **2** Accédez au sous-menu en appuyant sur la touche  $\blacktriangleright$ .
- **3** Déplacez le curseur à l'aide des touches  $\blacktriangle$ pour mettre en surbrillance l'option de votre choix.

➜ OUI : En mode ARRÊT ou PAS DE DISQUE, l'économiseur d'écran s'active si vous n'effectuez aucune opération pendant 5 à 6 minutes.

→ NON : L'économiseur d'écran est inactivé. **4** Appuyez sur OK pour confirmer.

**5** Appuyez sur les touche < pour retourner au menu INSTALLATION GÉNÉRALE.

## **Menu d'installation de l'audio analogique**

Ce menu contient des options de configuration pour la sortie audio analogique, comme DOWNMIX, D.R.C., MODE SON, ou MODE RÉVERBÉRATION, qui permettent au lecteur de DVD de produire un son surround de haute qualité.

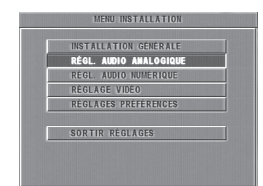

- **1** Appuyez sur SYSTEM MENU.<br>**2** Appuyez sur les touches  $\blacktriangle\blacktriangledown$
- Appuyez sur les touches  $\blacktriangle\blacktriangledown$  pour mettre en
	- surbrillance RÉGLAGES AUDIO ANALOGIQUE.
- **3** Appuyez sur OK pour confirmer.

#### **DOWNMIX**

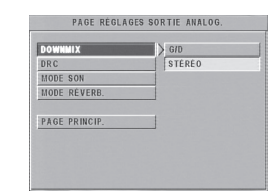

- **1** Appuyez sur les touches  $\blacktriangle$  **v** pour mettre en surbrillance DOWNMIX.
- 2 Accédez au sous-menu à l'aide de la touche  $\blacktriangleright$ .
- **3** Déplacez le curseur à l'aide des touches  $\blacktriangle$ pour mettre en surbrillance l'option de votre choix.
- $\bullet$  G/D

**→** Cette option ne doit être utilisée que si votre lecteur de DVD est connecté à un décodeur Dolby Prologic.

0 STÉRÉO

**→** Cette option permet de mixer en aval (downmix) les signaux Dolby Digital en stéréo analogique à partir des prises G/D.

- **4** Appuyez sur OK.
- **5** Appuyez sur les touche **1** pour revenir au menu RÉGLAGES AUDIO ANALOGIQUE.

## **D.R.C. (compression de la gamme dynamique)**

Le lecteur de DVD peut comprimer la gamme dynamique du son pour une écoute nocturne.

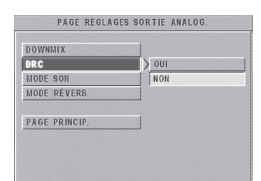

- **1** Appuyez sur les touches  $\blacktriangle\blacktriangledown$  pour mettre en surbrillance D.R.C..
- **2** Accédez au sous-menu à l'aide de la touche ▶.
- **3** Déplacez le curseur à l'aide des touches  $\blacktriangle$ pour mettre en surbrillance l'option de votre choix.

➜ OUI : permet d'activer la compression de la gamme dynamique

→ NON : permet d'inactiver cette compression. **4** Appuyez sur OK.

- 
- **5** Appuyez sur les touche **1** pour revenir au menu RÉGLAGES AUDIO ANALOGIQUE.

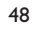

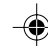

029-58 DVD731 Fr 48 20/03/2003, 10:09  $\frac{\mathsf{2013}}{\mathsf{2013}}$ 

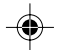

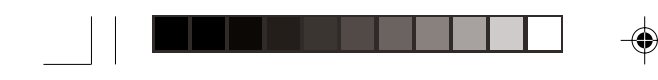

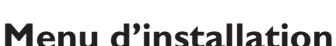

## **Mode son**

Le mode son (SOUND MODE) vous permet de choisir parmi différents modes prédéfinis qui déterminent des bandes de fréquence afin d'optimiser le son en fonction du genre musical. Vous retirerez ainsi davantage de plaisir de votre musique préférée.

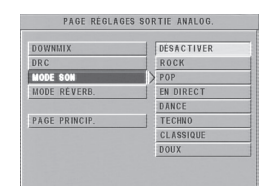

- **1** Appuyez sur les touches  $\blacktriangle\blacktriangledown$  pour mettre en surbrillance MODE SON.
- **2** Accédez au sous-menu à l'aide de la touche ▶.
- **3** Déplacez le curseur à l'aide des touches  $\blacktriangle$ pour mettre en surbrillance l'option de votre choix.

→ DÉSACTIVER: Lecture du disque avec l'effet original.

- **4** Appuyez sur OK.<br>**5** Appuyez sur la to
- Appuyez sur la touche < pour revenir au menu RÉGLAGES AUDIO ANALOGIQUE.

#### **Mode réverbération**

Le mode réverbération (REVERB MODE) simule l'écho et la réponse en fréquence propres à certains types d'endroits, afin que vous entendiez le son comme si vous y étiez.

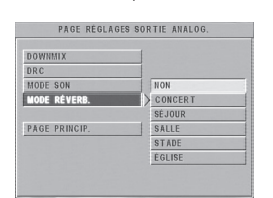

- **1** Appuyez sur les touches  $\blacktriangle\blacktriangledown$  pour mettre en surbrillance MODE RÉVERB.
- 2 Accédez au sous-menu à l'aide de la touche  $\blacktriangleright$ .
- 3 Déplacez le curseur à l'aide des touches  $\blacktriangle$ pour mettre en surbrillance l'option de votre choix.
- → DÉSACTIVER: Lecture du disque avec l'effet original.
- **4** Appuyez sur OK.<br>**5** Appuyez sur la to
- Appuyez sur la touche < pour revenir au menu RÉGLAGES AUDIO ANALOGIQUE.

# **Menu d'installation**

# **Menu d'installation de l'audio numérique**

Dans ce menu, vous pouvez configurer le signal de sortie audio numérique depuis les sorties numériques (coaxiale, etc.).

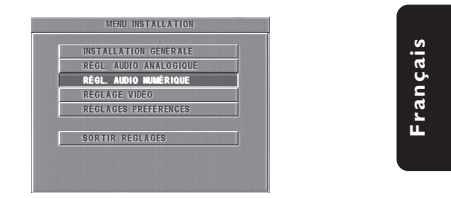

- **1** Appuyez sur SYSTEM MENU pour accéder au menu RÉGLAGES.
- 2 Appuyez sur les touches  $\blacktriangle\blacktriangledown$  pour sélectionner RÉGLAGES AUDIO NUMÉRIQUE.
- **3** Appuyez sur OK.

#### **Sortie numérique**

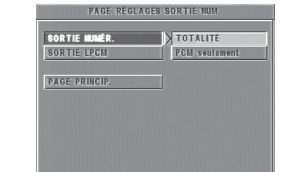

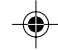

- **1** Appuyez sur les touches  $\blacktriangle\blacktriangledown$  pour mettre en surbrillance SORTIE NUMÉRIQUE.
- **2** Accédez au sous-menu à l'aide de la touche ▶.
- **3** Appuyez sur les touches  $\blacktriangle\blacktriangledown$  pour mettre en surbrillance l'option de votre choix. ➜ TOUS : Production du signal numérique

d'origine. Dans ce mode, tous les réglages audio sont invalides sauf SOURDINE. → MIC SEULEMENT : Choisissez cette option si

votre récepteur est compatible MIC (PCM) ou s'il ne peut décoder les signaux MPEG-2, Dolby Digital ni l'audio DTS.

- **4** Appuyez sur OK.
- **5** Appuyez sur les touche < pour revenir au menu RÉGLAGES AUDIO NUMÉRIQUE.

## *Remarque :*

*– Si la fonction de sortie numérique est réglée sur TOUS, tous les réglages audio sont invalides sauf SOURDINE.*

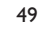

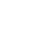

029-58 DVD731 Fr 49 20/03/2003, 10:09  $\frac{\lambda_{0}^{3}}{39}$   $246$   $13061$ 

# **Menu d'installation**

#### **Sortie LPCM**

Si vous connectez le lecteur de DVD à un récepteur compatible LPCM via les sorties numériques (coaxiales, etc.), vous devrez peutêtre sélectionner la sortie LPCM. Les disques étant enregistrés à une certaine fréquence d'échantillonnage, plus cette fréquence est élevée, meilleur est le son.

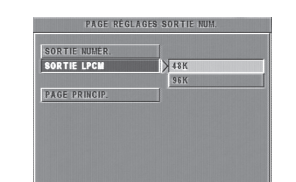

- **1** Appuyez sur les touches  $\blacktriangle\blacktriangledown$  pour mettre en surbrillance SORTIE LPCM.
- 2 Accédez au sous-menu à l'aide de la touche >.
- **3** Déplacez le curseur à l'aide des touches  $\blacktriangle$ pour mettre en surbrillance l'option de votre choix.

→ 48K : Lecture d'un disque enregistré à la fréquence d'échantillonnage de 48 kHz. → 96K : Lecture d'un disque enregistré à la fréquence d'échantillonnage de 96 kHz.

**4** Appuyez sur OK.<br>**5** Appuyez sur les to Appuyez sur les touche < pour revenir au menu RÉGLAGES AUDIO NUMÉRIQUE.

## **Menu d'installation vidéo**

Le menu RÉGLAGES VIDÉO regroupe les options suivantes : TYPE TV, AFFICHAGE TV, SMART PICTURE, RÉGLAGES COULEURS.

- **1** Appuyez sur STOP.
- **2** Appuyez sur SYSTEM MENU pour accéder au menu.
- **3** Mettez en surbrillance RÉGLAGES VIDÉO à l'aide des touches ▲▼.
- **4** Appuyez sur OK.

#### **Type TV**

Avant de regarder un DVD ou CD-Vidéo, assurez-vous que le réglage PAL/NTSC du système correspond à votre téléviseur.

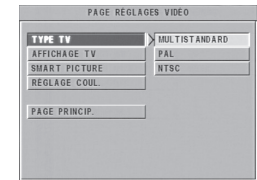

- **1** Appuyez sur les touches  $\blacktriangle\blacktriangledown$  pour mettre en surbrillance TV TYPE dans le menu RÉGLAGES VIDÉO.
- **2** Accédez au sous-menu à l'aide de la touche ▶.<br>**3** Déplacez le curseur à l'aide des touches ▲▼.
- **2** Déplacez le curseur à l'aide des touches ▲▼ pour mettre en surbrillance l'option de votre choix.
- **4** Appuyez sur OK.
- **5** Appuyez sur les touche **1** pour revenir au menu RÉGLAGES VIDÉO.

#### **Conversion NTSC/PAL**

Ce lecteur est équipé d'une fonction de conversion NTSC/PAL, qui convertit la sortie vidéo du disque pour s'adapter à votre téléviseur. Les conversions possibles sont les suivantes :

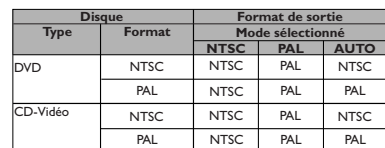

*Remarques :*

*– MULTI ne peut être sélectionné que pour un téléviseur compatible à la fois avec les normes NTSC et PAL.*

*– Si vous disposez d'un téléviseur multistandard (PAL/NTSC), utilisez le réglage MULTI afin d'obtenir la meilleure qualité d'image.*

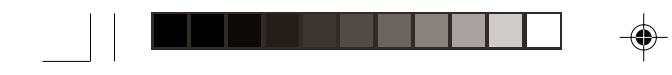

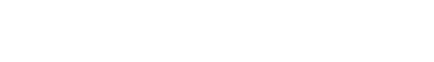

#### **Affichage TV**

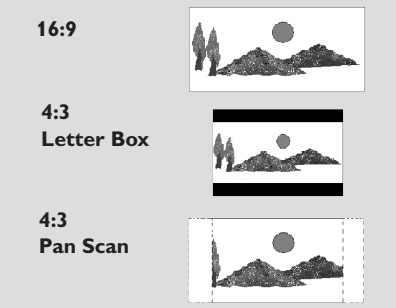

Sélectionnez le format de l'image.

**16:9 →** si vous connectez un téléviseur à écran large à votre lecteur de DVD.

**4:3 LETTERBOX** ➜ si vous connectez un téléviseur standard à votre lecteur de DVD. Affiche une image large avec une bande noire au-dessus et en dessous de l'image. **4:3 PANSCAN → si vous connectez un** téléviseur standard à votre lecteur de DVD. Affiche une image large sur la totalité de l'écran

du téléviseur en la coupant sur les côtés.

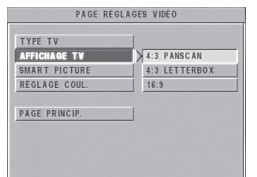

#### **Voici la marche à suivre :**

- **1** Appuyez sur les touches  $\blacktriangle\blacktriangledown$  pour mettre en surbrillance AFFICHAGE TV dans le menu RÉGLAGES VIDÉO.
- 2 Accédez au sous-menu à l'aide de la touche  $\blacktriangleright$ .
- **3** Déplacez le curseur à l'aide des touches  $\blacktriangle$ pour mettre en surbrillance l'option de votre choix.
- **4** Appuyez sur OK.

◈

**5** Appuyez sur les touche **1** pour revenir au menu RÉGLAGES VIDÉO.

*Remarque :*

*– L'option PanScan n'est pas disponible sur tous les disques.*

# **Menu d'installation**

#### **Smart Picture**

Dans ce menu, vous pouvez choisir un réglage d'image parmi une série de réglages prédéfinis optimaux.

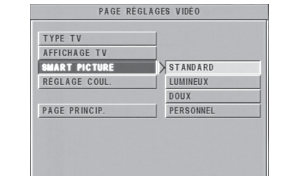

Français **Français**

- **1** Appuyez sur les touches  $\blacktriangle\blacktriangledown$  pour mettre en surbrillance SMART PICTURE dans le menu RÉGLAGES VIDÉO.
- **2** Appuyez sur la touche **>** pour mettre en surbrillance l'option du sous-menu.
- **3** Appuyez sur les touches  $\blacktriangle\blacktriangledown$  pour choisir une option.

→ STANDARD : sélectionne un réglage d'image standard.

- ➜ LUMINEUX : augmente la luminosité de
- l'image à l'écran. → DOUX : adoucit l'image à l'écran.
- → PERSONNEL : active l'effet couleur défini
- dans le menu RÉGLAGES COULEURS.
- **4** Appuyez sur OK.
- **5** Appuyez sur **v** pour revenir au menu RÉGLAGES VIDÉO.

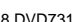

029-58 DVD731 Fr  $^{51}$  51  $^{+}$   $^{+}$   $^{20/03/2003,~10:09}$   $^{11}_{00}$   $^{139}$   $^{246}$   $^{13061}$ 

51

# **Menu d'installation**

#### **Réglages des couleurs**

menu RÉGLAGES VIDÉO.

Dans ce menu, vous pouvez personnaliser les couleurs de l'image en ajustant luminosité, contraste, teinte et saturation.

**1** Appuyez sur les touches  $\blacktriangle\blacktriangledown$  pour mettre en surbrillance RÉGLAGES COULEURS dans le

**2** Appuyez sur OK pour ouvrir le sous-menu.

Français **Français**

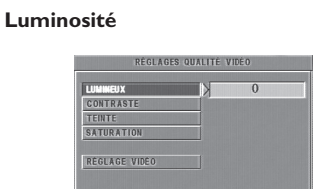

- **1** Appuyez sur les touches  $\blacktriangle\blacktriangledown$  pour mettre en surbrillance LUMINEUX dans le menu RÉGLAGES COULEURS.
- 2 Appuyez sur la touche > pour ouvrir la barre de niveau.
	- → Affichage au bas de l'écran. ( ) RÉGLER OK ... RETOUR
- **3** Appuyez sur les touches  $\blacktriangleright \blacktriangleleft$  pour augmenter ou réduire le niveau de luminosité.
- **4** Appuyez sur les touches ▲▼ ou sur OK pour revenir au menu RÉGLAGES COULEURS.

#### **Contraste**

- **1** Appuyez sur les touches  $\blacktriangle$  pour mettre en surbrillance CONTRASTE dans le menu RÉGLAGES COULEURS.
- **2** Appuyez sur les touche ▶ pour ouvrir la barre de niveau.
	- → Affichage au bas de l'écran.
- **3** Appuyez sur les touches  $\blacktriangleright$  **1** pour augmenter ou réduire le niveau de contraste.
- **4** Appuyez sur les touches  $\blacktriangle\blacktriangledown$  ou sur OK pour revenir au menu RÉGLAGES COULEURS.

#### **Teinte**

- **1** Appuyez sur les touches  $\blacktriangle$  **v** pour mettre en surbrillance TEINTE dans le menu RÉGLAGES COULEURS.
- 2 Appuyez sur les touche > pour ouvrir la barre de niveau.

→ Affichage au bas de l'écran.

- **3** Appuyez sur les touches  $\blacktriangleright \blacktriangleleft$  pour augmenter ou réduire le niveau de teinte.
- **4** Appuyez sur les touches ▲▼ ou sur OK pour revenir au menu RÉGLAGES COULEURS.

#### **Saturation**

- **1** Appuyez sur les touches  $\blacktriangle\blacktriangledown$  pour mettre en surbrillance SATURATION dans le menu RÉGLAGES COULEURS.
- **2** Appuyez sur les touche ▶ pour ouvrir la barre de niveau.
- → Affichage au bas de l'écran.
- **3** Appuyez sur les touches  $\blacktriangleright$  < pour augmenter ou réduire le niveau de saturation.
- **4** Appuyez sur les touches ▲▼ ou sur OK pour revenir au menu RÉGLAGES COULEURS.

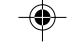

52

029-58 DVD731 Fr 52 20/03/2003, 10:09  $\frac{\mathsf{2013}}{\mathsf{2013}}$ 

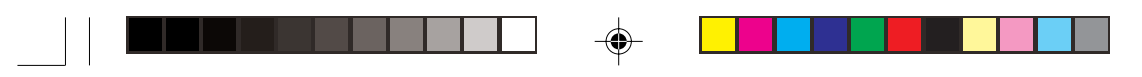

## **Menu relatif aux réglages préférentiels**

Le menu PRÉFÉRENCES regroupe les options suivantes : DOUBLAGE, SOUS-TITRES, MENU DISQUE, MOT DE PASSE, CONTRÔLE PARENTAL, RÉGLAGES PAR DÉFAUT et NAV. MP3/JPEG.

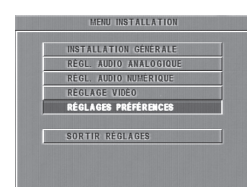

- **1** Appuyez deux fois sur la touche STOP.
- **2** Appuyez sur SYSTEM MENU pour accéder au menu.
- **3** Mettez en surbrillance RÉGLAGES PRÉFÉRENCES à l'aide des touches  $\blacktriangle\blacktriangledown$ .
- **4** Appuyez sur OK pour confirmer votre sélection.

#### **Langue de doublage**

Les disques DVD peuvent compter plusieurs langues de doublage. Cette option vous permet de choisir la langue par défaut que vous préférez.

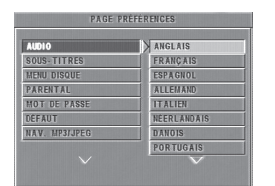

- **1** Appuyez sur les touches  $\blacktriangle\blacktriangledown$  pour mettre en surbrillance DOUBLAGE.
- **2** Accédez au sous-menu à l'aide de la touche ▶. **3** Déplacez le curseur à l'aide des touches  $\blacktriangle$ pour mettre en surbrillance l'option de votre choix.
- **4** Appuyez sur OK.
- **5** Appuyez sur les touche **1** pour revenir au menu RÉGLAGES PRÉFÉRENCES.

#### *Remarque :*

*– Votre disque DVD peut ne pas comporter la langue de doublage que vous avez choisie dans le menu DOUBLAGE. Dans ce cas, le lecteur utilisera une autre langue par défaut.*

# **Menu d'installation**

## **Langue des sous-titres**

Les disques DVD peuvent contenir des soustitres en plusieurs langues. Cette option vous permet de choisir une langue par défaut pour les sous-titres.

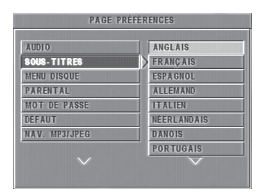

**Français** Français

- **1** Appuyez sur les touches  $\blacktriangle$  pour mettre en surbrillance SOUS-TITRES.
- 2 Accédez au sous-menu à l'aide de la touche  $\blacktriangleright$ . 3 Déplacez le curseur à l'aide des touches  $\blacktriangle\blacktriangledown$ pour mettre en surbrillance l'option de votre choix.

**→** Si vous voulez choisir une autre langue, reportez-vous aux instructions suivantes.

- **4** Appuyez sur OK.
- **5** Appuyez sur les touche < pour revenir au menu RÉGLAGES PRÉFÉRENCES.

#### *Remarque :*

*– Votre disque DVD peut ne pas comporter la langue des sous-titres que vous avez choisie dans le menu SOUS-TITRES. Dans ce cas, le lecteur utilisera une autre langue par défaut.*

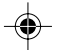

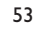

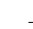

029-58 DVD731 Fr  $_{53}$   $_{\rm \pm}$   $_{20/03/2003,~10:09}$   $_{\rm \AA}^{1199}$   $_{246}$  13061

# **Menu d'installation**

#### **Langue du menu du disque**

Le menu du disque peut s'afficher en plusieurs langues sur les disques DVD. Cette option vous permet de choisir la langue par défaut du menu.

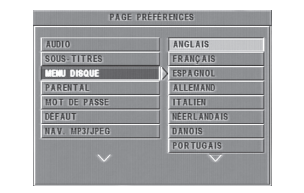

- **1** Appuyez sur les touches  $\triangle\blacktriangledown$  pour mettre en surbrillance MENU DISQUE.
- **2** Accédez au sous-menu à l'aide de la touche ▶.<br>**3** Déplacez le curseur à l'aide des touches ▲▼
- **Déplacez le curseur à l'aide des touches ▲▼** pour mettre en surbrillance l'option de votre choix.
	- → Si vous voulez choisir une autre langue, reportez-vous aux instructions suivantes.
- **4** Appuyez sur OK.
- **5** Appuyez sur **1** pour revenir au menu RÉGLAGES PRÉFÉRENCES.

#### *Remarque :*

*– Si le disque DVD ne comporte pas la langue de menu que vous avez sélectionnée, le lecteur utilisera une autre langue prévue sur le disque.*

#### **Si vous choisissez AUTRES dans le menu DOUBLAGE, SOUS-TITRES ou MENU DISQUE,**

vous pouvez sélectionner une autre langue. Voici la marche à suivre :

- 1 Déplacez le curseur à l'aide des touches  $\blacktriangle$ pour mettre en surbrillance AUTRES.
- **2** Appuyez sur OK. → Le lecteur de DVD vous demande un code
- de langue (quatre chiffres). **3** Tapez un code de langue à l'aide des touches numériques.

➜ Veuillez consulter à cet effet la liste figurant au chapitre CODES DE LANGUES à la fin du présent manuel.

**4** Appuyez sur OK.

#### **Mot de passe**

Le mot de passe sert au contrôle parental et au verrouillage du disque. Tapez les six chiffres du mot de passe lorsque l'appareil vous invite à le faire.

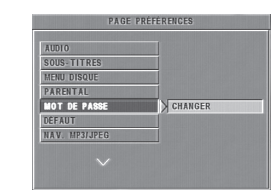

- **1** Appuyez sur les touches  $\blacktriangle\blacktriangledown$  pour mettre en surbrillance MOT DE PASSE.
- 2 Accédez au sous-menu à l'aide de la touche  $\blacktriangleright$ **3** Appuyez sur OK pour ouvrir la page CHANGER MOT DE PASSE.

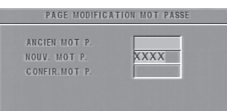

- **4** Tapez le code actuel à six chiffres.
- **5** Si ce code est correct, le lecteur en demande un nouveau.
- **6** Retapez ensuite le nouveau mot de passe pour confirmation.
- **7** Appuyez sur la touche OK pour revenir au menu RÉGLAGES PRÉFÉRENCES.

**→** Le nouveau code à 6 chiffres entre en vigueur.

#### *Remarques :*

*– Vous pouvez changer la configuration du contrôle parental et introduire un disque verrouillé avec un mot de passe valable.*

*– Si vous avez oublié votre mot de passe, tapez*

*le mot de passe par défaut 842100.*

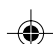

54

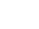

029-58 DVD731 Fr 54 20/03/2003, 10:09  $\frac{\mathsf{2003}}{\mathsf{2003}}$ 

#### **Contrôle parental**

Les films sur DVD peuvent comporter des scènes non adaptées aux enfants. C'est la raison pour laquelle certains disques sont dotés de la fonction de « contrôle parental » s'appliquant à la totalité du disque ou à certaines scènes. Les scènes sont classées par degrés allant de 1 à 8 et des scènes de substitution, plus appropriées, sont également prévues sur le disque. Le classement dépend du pays. La fonction de « contrôle parental » vous permet d'empêcher vos enfants de voir certains films ou de leur montrer des films avec des scènes de substitution.

- Les disques CD-Vidéo, SVCD et CD n'ont pas d'indication de niveau : le contrôle parental est donc sans effet sur ces disques comme sur la plupart des DVD illégaux.
- 0 Voici la marche à suivre pour configurer le contrôle parental :

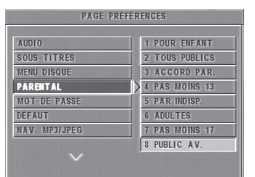

- **1** Appuyez sur les touches  $\blacktriangle\blacktriangledown$  pour mettre en surbrillance PARENTAL.
- 2 Accédez au sous-menu à l'aide de la touche  $\blacktriangleright$ .
- **3** Servez-vous des touches  $\triangle/\blacktriangledown$  pour mettre en surbrillance la note que vous attribuez au disque en place.
- **4** Appuyez sur OK pour confirmer, puis appuyez sur la touche < pour revenir au menu RÉGLAGES PRÉFÉRENCES.

#### *Pas de contrôle parental*

Le contrôle parental n'est pas activé. Le disque sera lu en entier.

- **1** Sélectionnez ADULTES.
- **2** Appuyez sur OK.

#### *Degrés 1 à 7 :*

Certains disques comportent des scènes non adaptées aux enfants. Toutes les scènes dont le degré est supérieur à celui que vous avez réglé seront omises pendant la lecture. Si le disque contient des scènes de substitution, elles seront lues automatiquement. A défaut, la lecture sera interrompue et le code à six chiffres devra à nouveau être introduit.

# **Menu d'installation**

#### **Réglages par défaut**

Si un problème survient durant le réglage du lecteur, la fonction RÉGLAGES PAR DÉFAUT sert à rétablir tous les paramètres d'usine. Tous vos réglages personnels seront alors effacés.

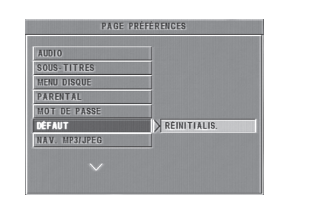

**Français** Français

- **1** Appuyez sur ▲▼ pour mettre en surbrillance RÉGLAGES PAR DÉFAUT.
- **2** Mettez en surbrillance RÉINITIALISATION à l'aide de la touche ▶.
- **3** Appuyez sur OK.

#### *Attention :*

*– Lorsque cette fonction est activée, tous les paramètres retrouvent leur valeur par défaut établie en usine.*

#### **Navigateur MP3/JPEG**

Ce menu vous permet de choisir d'autres réglages lorsque vous lisez un CD d'images ou un CD au format MP3.

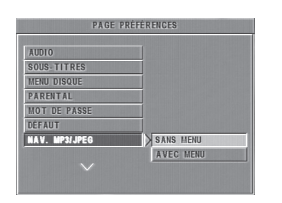

- **1** Appuyez sur ▲ ▼ pour mettre en surbrillance NAV. MP3/JPEG.
- **2** Appuyez sur ▶ pour accéder au sous-menu.<br>**3** Appuyez sur ▲ ▼ pour mettre en surbrillan
- **Appuyez sur ▲ ▼ pour mettre en surbrillance** SANS MENU ou AVEC MENU.

→ SANS MENU : lecture automatique de toutes les images et morceaux MP3 dans l'ordre.

→ AVEC MENU : lecture des images et

morceaux MP3 du dossier sélectionné.

# **4** Appuyez sur OK pour confirmer votre sélection.

029-58 DVD731 Fr  $^{15}$  55  $^{11}$   $^{12}$   $^{20/03/2003}$ , 10:09  $\lambda$   $\lambda$   $^{139}$   $^{246}$   $^{13061}$ 

55

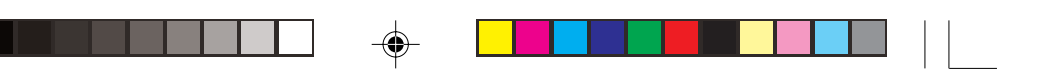

# **Caractéristiques techniques**

#### **SYSTÈME DE LECTURE**

DVD-Vidéo CD-Vidéo & SVCD CD CD d'images CD MP3 CD-R, CD-RW DVD+R, DVD+RW

**Français**

Français

◈

**PERFORMANCES VIDEO** CVBS 1 c.-à-c.75 ohm

RGB (SCART) 0.7 c.-à-c. 75 ohm

## **TÉLÉVISEUR STANDARD (PAL/50Hz) (NTSC/60Hz)**

Nombre de lignes 625 525<br>Lecture Multistandard (PAL/NTSC) Multistandard

# **FORMAT AUDIO**

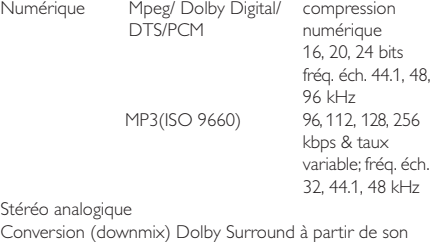

Dolby Digital multicanal Son 3D pour effet de son 5.1 canaux avec 2 enceintes

*Les caractéristiques peuvent être modifiées sans préavis.*

#### **PERFORMANCES AUDIO**

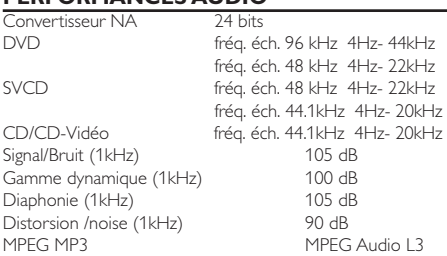

#### **CONNEXIONS**

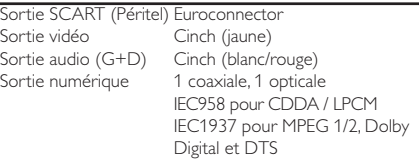

environ 2.8 Kg

# **BOÎTIER**

Dimensions  $(l \times h \times p)$  435  $\times$  43  $\times$  300 mm<br>Poids environ 2.8 Kg

#### **CONSOMMATION**

Consommation en veille ≤1W

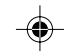

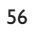

029-58 DVD731 Fr 56 20/03/2003, 10:09  $\frac{\mathsf{2003}}{\mathsf{2003}}$ 

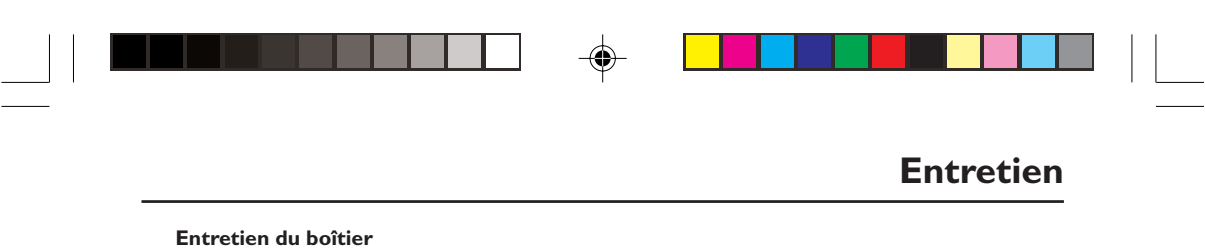

¶ Utilisez un chiffon souple, légèrement humidifié avec un détergent doux. N'utilisez pas de solution contenant de l'alcool, de l'ammoniaque ou des abrasifs.

#### **Entretien des disques**

- ¶ Lorsqu'un disque est sale, nettoyez-le avec un chiffon en le frottant du centre vers la périphérie. Ne faites pas de mouvements circulaires.
- N'utilisez pas de solvants comme la benzine, les diluants, les produits de nettoyage disponibles dans le commerce ou les vaporisateurs antistatiques destinés aux disques analogiques.

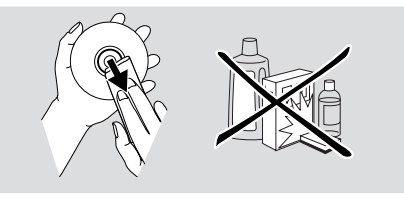

Français **Français**

# **Remèdes en cas de panne**

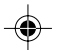

# *AVERTISSEMENT*

 $\color{black} \mathbin{\textcircled{\small\tt}}$ 

*N'essayez en aucun cas de réparer vous-même l'appareil car vous perdriez vos droits en matière de garantie. N'ouvrez pas l'appareil car il y a risque d'électrocution. Si une panne se produit, consultez d'abord la liste de points à vérifier ci-après avant de porter l'appareil à réparer. Si vous êtes incapable de remédier à un problème en suivant les conseils ci-après, faites appel à votre revendeur ou au service après-vente.*

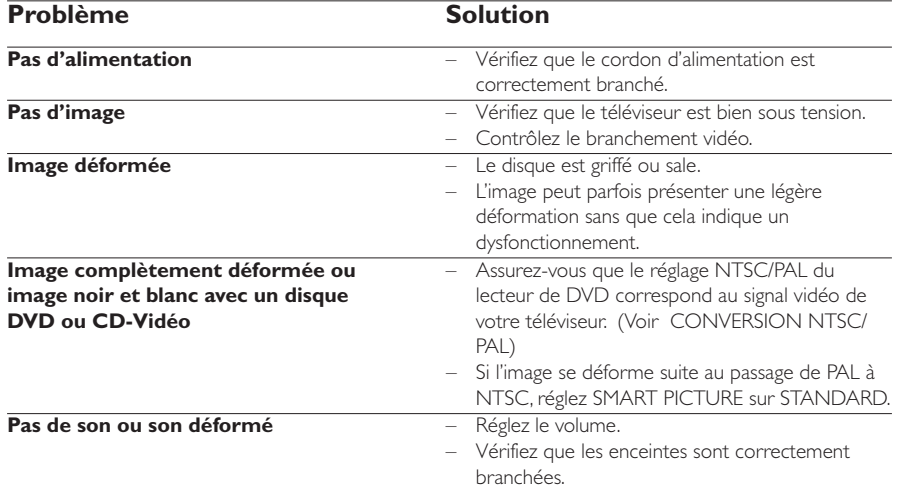

#### 57

029-58 DVD731 Fr  $$57$   $\downarrow$   $20/03/2003,10:09$   $\lambda$   $\lambda$   $30051$ 

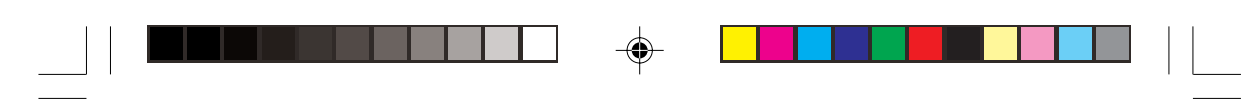

# **Remèdes en cas de panne**

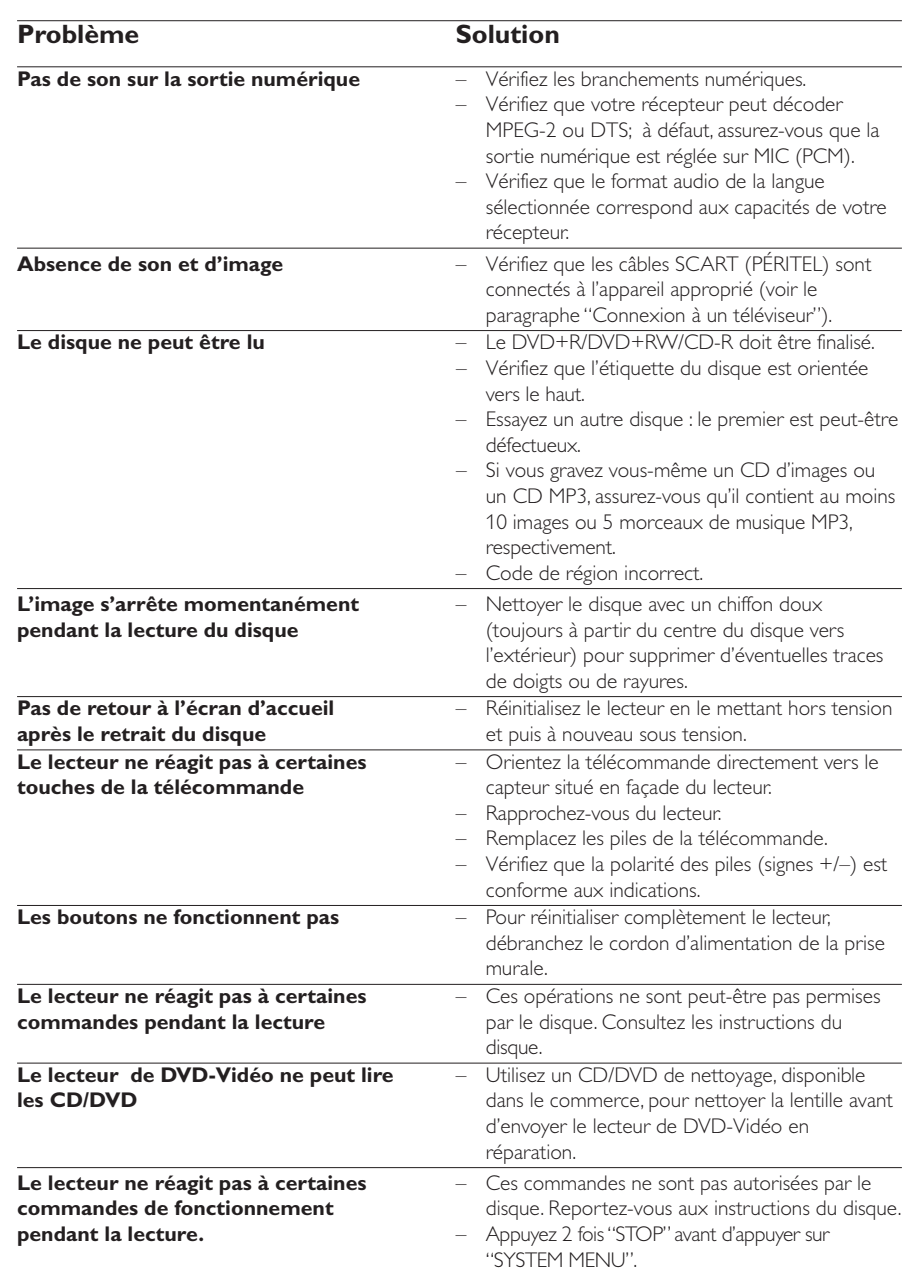

Français **Français**

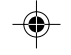

*Si vous ne pouvez remédier à un problème à l'aide de ces conseils, adressez-vous à votre revendeur ou au centre de dépannage (HOTLINE).*

029-58 DVD731 Fr 58 20/03/2003, 10:09  $\frac{\mathsf{2003}}{\mathsf{2003}}$ 

 $\bigoplus$ 

 $\overline{\phantom{0}}$ 

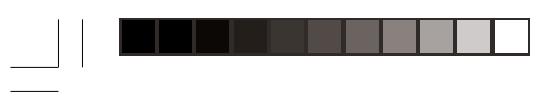

# **Language Code**

 $\Box$ 

 $\bigoplus$ 

**The following codes can be used to select languages other than those available in the AUDIO, SUBTITLE or DISC MENU. (see Setup menu)**

 $\Rightarrow$ 

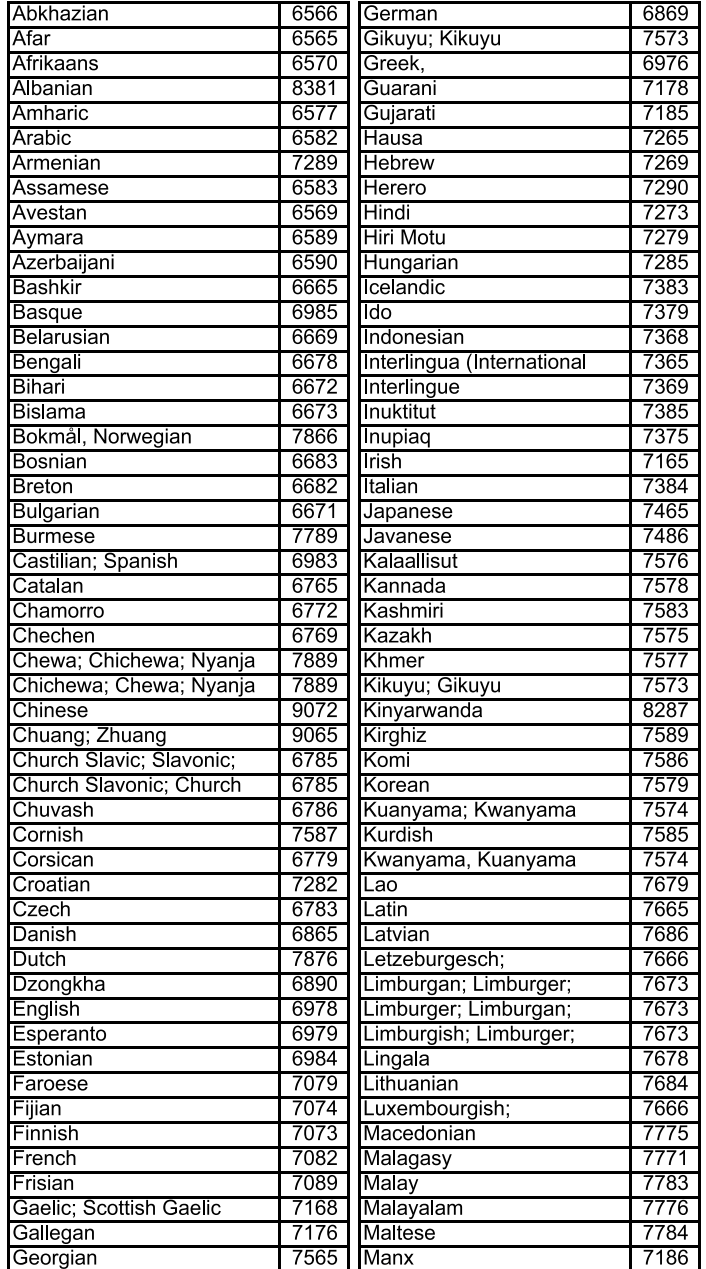

 $\bigoplus$ 

115

 $\equiv$ 

115-116\_Lang Code 115 20/03/2003, 10:11 *a*M39 246 13061

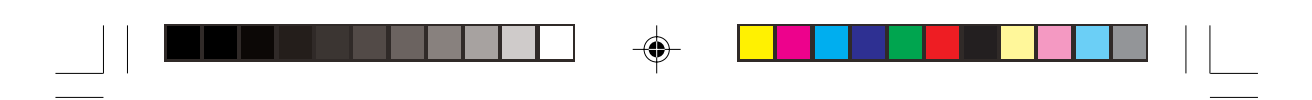

# **Language Code**

**The following codes can be used to select languages other than those available in the AUDIO, SUBTITLE or DISC MENU. (see Setup menu)**

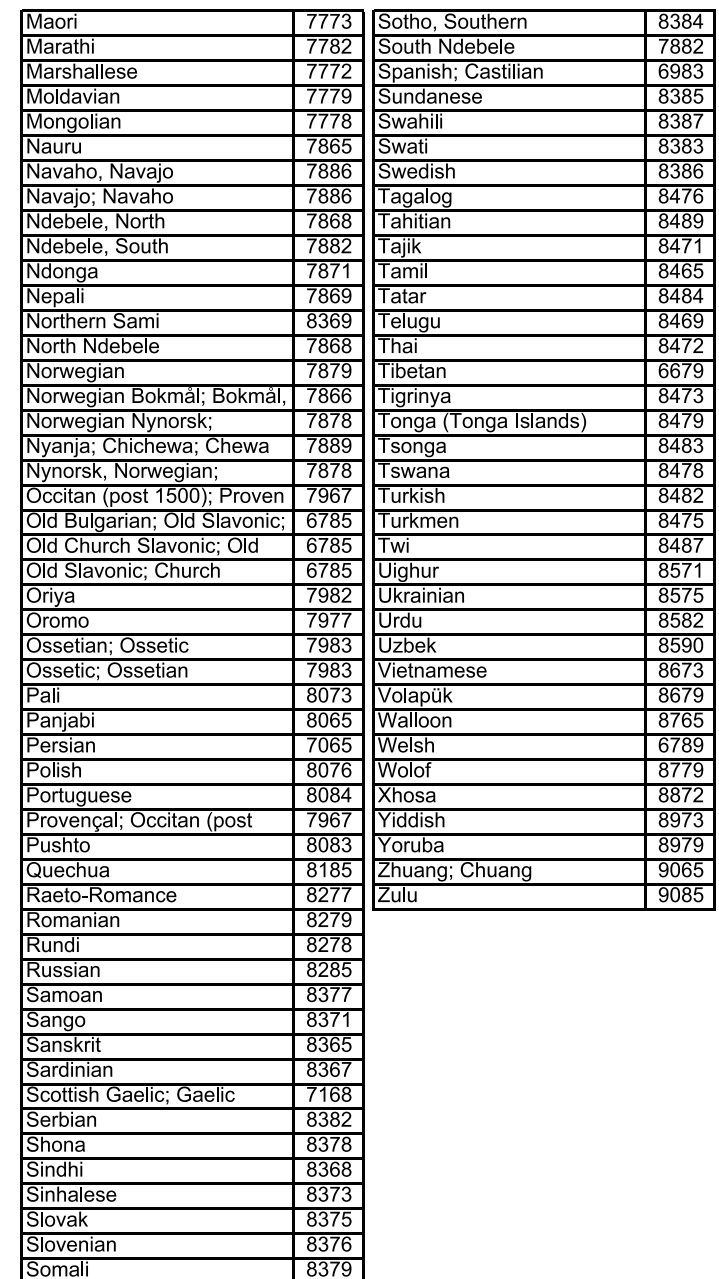

 $\bigoplus$ 

115-116\_Lang Code 116 116 116 116 116 20/03/2003, 10:11 AM 29 246 13061

◈

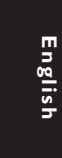

# **PHILIPS NORGE AS**

Sandstuveien 70, PO Box 1, Manglerud N-0612 Oslo NORWAY Phone: 2274 8250

## **OY PHILIPS AB**

Sinikalliontie 3, 02630 Espo Helsinki **FINI AND** puh. 09 615 80 250

# **PHILIPS KUNDTJÄNST** Kollbygatan 7, Akalla,

16485 Stockholm SWEDEN Phone: 08-598 52 250

# **PHILIPS POLSKA**

AL. Jerozolimskie 195B 02-222 Warszawa POLSKA Tel.: (022)-571-0-571

## **PHILIPS SERVICE**

V Mezihori 2 180 00 Prage CZECH REPUBLIC Phone: (02)-3309 9240

## **PHILIPS Iberia, S.A.**

C/Martinez Villergas, 49 28027 MADRID SPAIN Phone: 902-11 33 84

# ΦΙΛΙΠΣ ΕΛΛΑΣ ΑΕΒΕ

25HΣ MAPTIOY 15  $17778$  TAYPO $\Sigma$ AΘHNA

Tηλ. 00800 3122 1280

# **HOTLINE**

# **PHILIPS**

Österreichische Philips Industrie GmbH Triesterstrasse 64 1101 Wien AUSTRIA Tel: 0810 001 203

#### **PHILIPS INFO CENTER**

Alexanderstrasse 1 20099 Hamburg GERMANY Tel: 0180-53 56 767

#### **SERVICE CONSOMMATEURS PHILIPS** BP 0101 75622 Paris Cédex 13 FRANCE Phone: 0825-889 789

#### **PHILIPS ELECTRONICS IRELAND LIMITED**

Consumer Information Center Newstead, Clonskeagh DUBLIN 14 Phone: 01-7640292

#### **PHILIPS CONSUMER ELECTRONICS**

Servizio Consumatori Via Casati 23 20052 Monza - Milano ITALY Phone: 800 820026

#### **PHILIPS MÁRKASZERVIZ**

**Meet Philips at the Internet http://www.philips.com**

Kinizsi U 30 - 36 Budapest 1092 **HUNGARY** Phone: (01)-2164428

# **PHILIPS PORTUGUESA,**

**S.A.** Consumer Information Center Rua Dr. António Loureiro Borge, nr.5 Arquiparque, Miraflores P-2795 L-A-VEHLA PORTUGAL Phone: 021-4163063

#### **PHILIPS CE, The Philips Centre,**

420 - 430 London Road, Croydon, Surrey CR9 3QR UNITED KINGDOM Phone: 0208-665-6350

#### **CONSUMER SERVICES**

Prags Boulevard 80. PO Box 1919, DK-2300 Copenhagen S DANMARK TIf: 32 88 32 00

# **PHILIPS**

**REPRESENTATION OFFICE** Ul. Usacheva 35a 119048 MOSCOW RUSSIA

# Phone: 095-937 9300

**PHILIPS INFO CENTER** Fegistrasse 5

8957 Spreitenbach **SUISSE** Tel.: 0844-800 544

#### **PHILIPS CUSTOMER CARE CENTER**

Twee Stationsstraat 80/ 80 Rue des Deux Gares 1070 BURSSEL/BRUXELLES BELGIUM (for BENELUX) Tel: 070-222303

The products and services described herein are not necessarily available in all countries Due to continuous product improvements this document is subject to change without notice.

Printed in Hungary 3139 246 13061 SL-0312/00-4

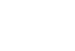

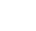

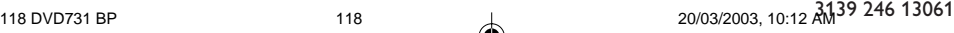

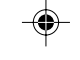